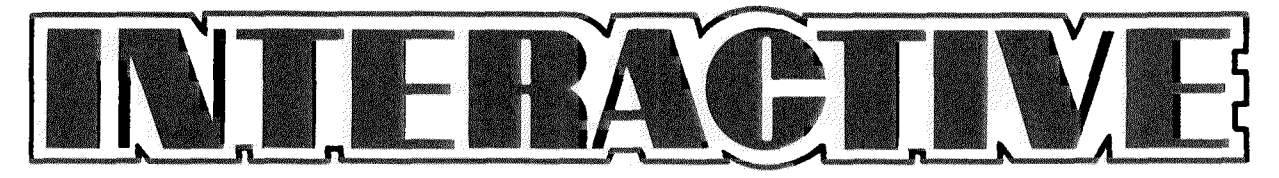

### **ISSUE NO. 4**

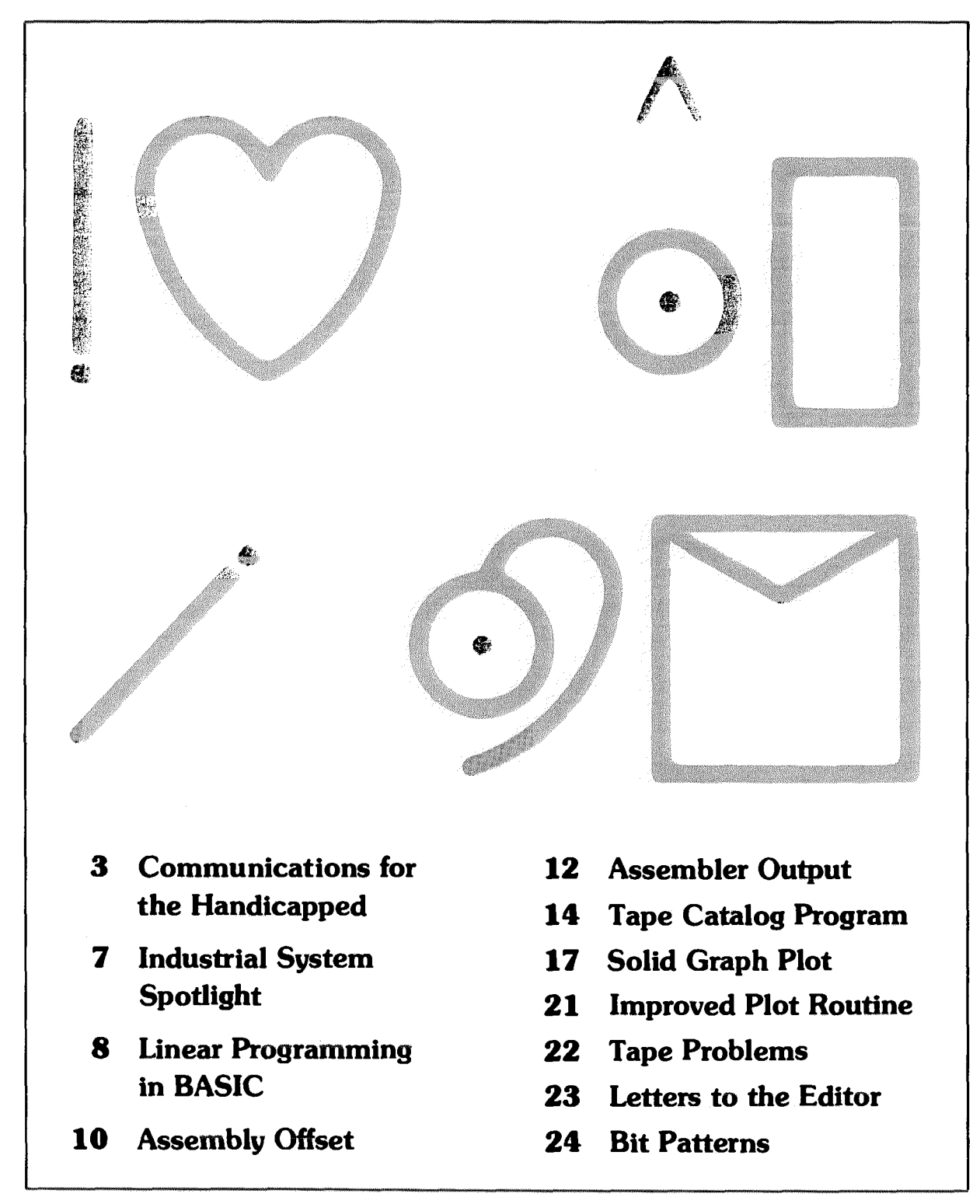

**Rockwell International** ... where science gets down to business

### THIS MONTH'S COVER . . .

... has a message directed to those of you who can understand Blissymbolics (a graphics-based communications system intended for non-speaking persons). The message means "please read this new sletter." See the article on page 3 for more information on Blissymbolics and how your AIM 65 can be used with this graphics based language.

### APP. NOTE UPDATE

Remember the application note I mentioned in the last issue (PRINTER CONTROL WITH THE R6522 VIA R6500 N21) which showed how to interface a low-cost printer mechanism to the R6522? Well, we've recently been informed by the company that makes the mechanism that there have been some changes to the units that could require some changes to the software driver routines in our applications notes. If you are planning to use one of their printer mechanisms, be aware that they have changed them and now have new model numbers. Better contact them for more information.

> Two Day Corporation Executive Mart 203 E. Main Riverton, WY 82501

### AIM 65 REPAIR CHARGES

Effective immediately the flat rate charge for out-of-warranty repairs on the AIM 65 will be \$49.80.

In cases where there is extensive damage to the machine, as when the power has been hooked up incorrectly, the flat rate charge is not used. Instead, an estimate is sent to the customer for approval.

Follow the procedures outlined in the AIM 65 User Manual for returning your unit for repair.

Engl Rehal

Editor

COPYRIGHT 1981 ROCKWELL INTERNATIONAL CORPORATION

Rockwell does not assume any liability arising out of the application or use of any products, circuit, or software described herein, neither does it convey any license under its patent rights nor the patent rights of others. Rockwell further reserves the right to make changes in any products herein without notice.

# **EDITOR'S CORNER FOR YOUR INFORMATION**

AIM 65/ MICROPRODUCTS APPLICATIONS ENGINEER

### DEVICE APPLICATIONS ENGINEER

(714) 632-0975— Use this num ber when you have technical questions concerning the AIM 65 system or are having difficulty interfacing to the AIM 65.

(714) 632-3860— Use this num ber when you have technical questions concerning individual 6500 family devices whether or not they are on the AIM 65.

**SERVICE INFORMATION** (800) 351-6018—Call this number when your AIM 65 is broken and needs repair. Their address is:

AIM 65 REPAIR Rockwell International 6 Butterfield Trail Dr. El Paso, TX 79924

(714) 632-3729, (800) 854-8099 (in California call (800) 422-4230)—Call one of these numbers when you need literature for a certain product, information on your nearest Rockwell dealer/ distributor or to request a particular application note.

(714) 632-3698— Call this num ber when you need price information for AIM 65 or Microflex 65 accessories or other Rockwell products.

minimum cash order is  $$10.$ )

number when you want to order spare parts for your AIM 65. (The

To keep receiving this new sletter, subscribe now! The cost is \$5 for 6 issues (\$8 overseas). *(NO CASH OR PURCHASE ORDERS WILL BE ACCEPTED*) (Payment must be in U.S. funds drawn on a U.S. bank).

All subscription correspondence and articles should be sent to:

### EDITOR, INTERACTIVE ROCKWELL INTERNATIONAL POB 3669. RC 55 ANAHEIM, CA 92803

LITERATURE & DISTRIBUTOR/DEALER INFORMATION

### SALES INFORMATION

**SPARE PARTS** (714) 632-2190—Call this

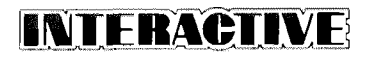

## COMMUNICATIONS FOR THE HANDICAPPED

**. . . using the AIM 65**

### **Sam Caldwell**

**Director of Habilitation Engineering Services Northwest Louisiana State School**

*(EDITOR'S NOTE: Here's a great example of how high technology can be used to make life easier for the handicapped community. This article* was presented as a paper at the International Conference of Rehabilita*tion Engineering, and is being reprinted with the permission of the pub*lishers. It was written by Sam Caldwell, Director of Rehabilitation Engineering Services at the Dept. of Health and Human Resources at the *Northwest Louisiana State School.* 

In further conversations with Mr. Caldwell, he pointed out that even *though most of the work being done to support the handicapped has been funded by the government, and is therefore public domain, very little in the way of technical information has been published to aid others in their work. I would like to commend Sam on his openness and hope that others in this fie ld lake the hint and start letting us in on all the work that is being financed with our tax dollars.*)

#### **ABSTRACT**

An inexpensive microcomputer based prosthetic communication system designed specifically to meet the needs of functionally non-verbal physically handicapped users is described. Computer/"real world" interfacing and BA SIC program are explained. Educational and recreational benefits of microcomputer systems are examined and future plans outlined.

### **BACKGROUND**

The microcomputer revolution has provided the handicapped with an exciting and extremely powerful new tool. Today a sophisticated computer system readily adapted for the handicapped user can be purchased for less than \$700.00. Affordable microprocessor based "intelligent" consumer products are appearing in increasing numbers and hold tremendous promise for reducing dependency. A major frustration facing today's habilitation/rehabilitation engineer is finding enough time to explore and keep up with current technologies. Cost and availability are in most cases no longer top priority concerns.

The Northwest Louisiana State School Habilitation Engineering Department is investigating the potential of microcomputers for multiply handicapped, severely and profoundly retarded persons. As of this writing, all efforts have focused on using the Commodore PET 2001-8 and Rockwell AIM 65 microcomputers. Both machines are the personal property of a school employee and most programs and hardware modifications have been developed independently of state employment.

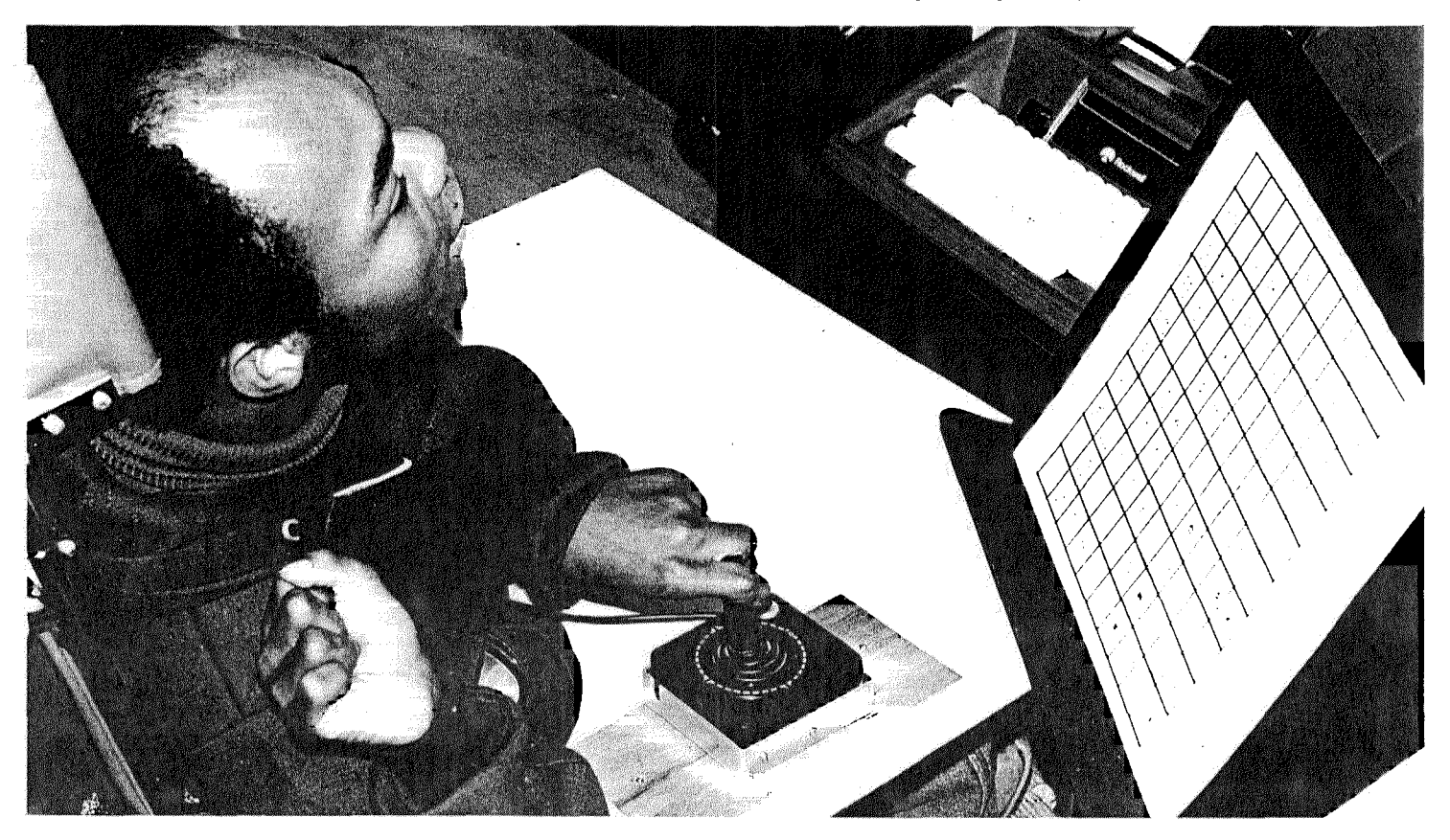

In the photo, Norman Potts, a 32-year-old resident of the Northwest School is using the AIM 65 to compose a message. Norman is nonverbal, retarded and physically handicapped. He has learned over 50 symbols and words using the AIM 65 with Blissymbolics and has become quite *skilled in playing a target practice game.*

The full typewriter-style keyboard, 20 character alphanumeric LED display, dual cassette recorder interface, on-board 20 column thermal printer, 8K BASIC and no-fuss interfacing make the AIM 65 an excellent candidate for habilitation/rehabilitation applications. A total package system complete with enclosure, power supply and basic ROM can be had for as little as \$600.00.

### INTERFACING

Most habilitation/rehabilitation applications require the addition of  $ex$ ternal sw itches tailored to the physical abilities of the handicapped user and necessitate real-world/computer interfacing. The AIM 65 and PET computers both have extremely flexible interface hardware on-board making child's play of what can easily become a stumbling block when working with other machines. All connections to the AIM 65 are made via its user-dedicated 6522 versatile interface adapter chip (VIA). A minimum configuration requires only two connections (See Figure 1). Sound requires adding two more wires and an inexpensive speaker-amplifier. If the control switch exposes the handicapped user to possible electrical contact with the computer, a simple battery powered optical isolator or reed relay can be inserted between the control switch and 6522 input/ output port (See Figure 2).

At the conclusion of this article is a listing of an AIM 65 program designed to enhance communication for speech-handicapped persons. The system consists of an AIM 65 microcomputer with 4K of RAM memory, 8K ROM BASIC, power supply, 44 pin edge connector, compatible cassette tape recorder, momentary contact SPST switch, battery powered speaker-amplifier and Blissymbolics Communication Foundation,  $10 \times$ 10, 100 vocabulary Bliss board. (Blissymbolics Communication Institute, 350 Rumsey Rd., Toronto, Ontario, Canada M4G 1R8). Other communication boards and vocabularies may, of course, be used providing responses can be identified via vertical and horizontal coordinates and the vocabulary listed in data statements starting at line 1000 are replaced accordingly.

### PROGRAM OPERATION

Operation is simple and straightforward. When the program is run, the computer responds with "SCAN RATE?". The number entered in response to this query will determine the speed at which vertical and horizontal coordinates are displayed. The larger the number the slower the scan rate. Values between 50 and 60 have proved workable for most of our physically handicapped users. Once the scan rate has been entered and the RETURN key pressed, the numbers one through ten are alternately displayed on the left side of the LED panel and a "beep" is emitted through the attached speaker amplifier.

If, for example, the user wished to communicate the word "help", he would first locate the corresponding symbol and activate the control switch when the appropriate numeric and alphabetic coordinates are displayed, i.e., 7,D. Therefore, when the number 7 is displayed, the user momentarily closes the control switch. The computer responds by emitting a high-frequency "beep" and beginning sequential display of the letters A-J. When D is presented, the user again closes the control switch. The computer generates a short tone signaling recognition of his

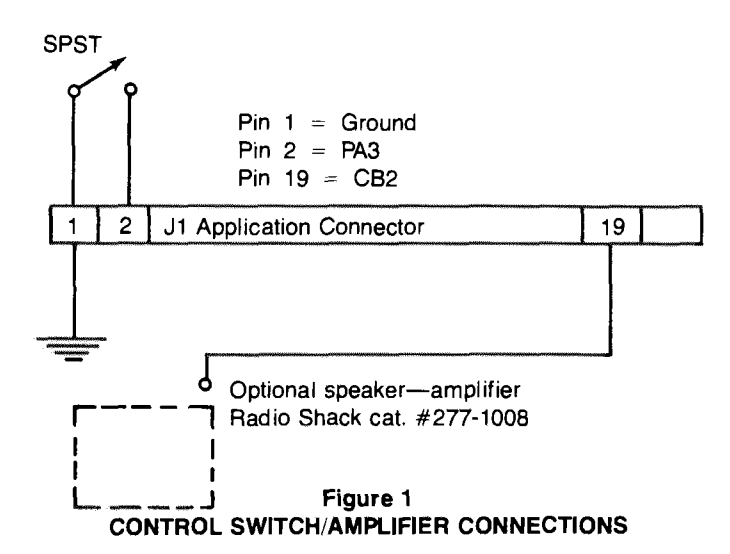

selection, displays the English equivalent of the symbol in the approximate center of the LED panel and resets to numeric scanning. If the user wishes to print a displayed word, he activates the control switch when either the 9,A or  $10$ ,A coordinates are displayed. In the special case of "help" an auditory alert is sounded until the user again presses the control switch.

The basic coordinate scanner program is being expanded to provide enhanced editing and print formatting capabilities. Future plans include the development of a rechargeable battery power supply and a rugged enclosure suitable for wheelchair mounting.

As of this time, two functionally non-verbal residents, classified as either profoundly or severely retarded and physically handicapped, have learned to use the AIM 65 communication scanner. The computer generates an immediate translation and written record of the user's responses. Early observations suggest that instantaneous translation of Bliss into English reinforces the learning of English. The potential of this system as an educational tool beyond establishing viable communications appears great.

In addition to practical uses in communication and education, the AIM 65 and PET computers have been very well received as a source of entertainment. The flexibility and accessibility of these machines allow the development of both individual and group games which can accommodate a wide range of physical and mental limitations. The computer serves as an equalizer—making it possible, in some cases for the first time, for handicapped persons to play games with one another without outside assistance.

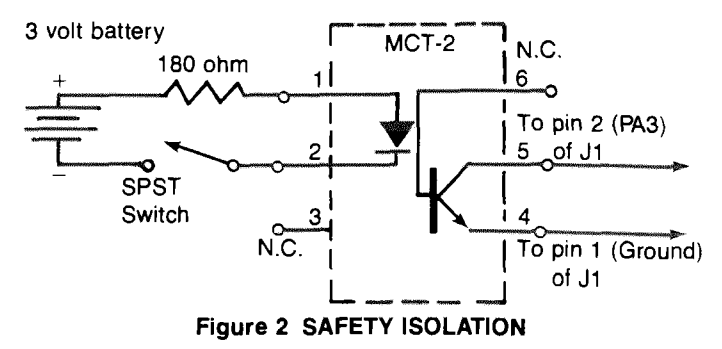

The 100 vocabulary Bliss Board is reprinted here through the courtesy of the Blissymbolics Communication Foundation.

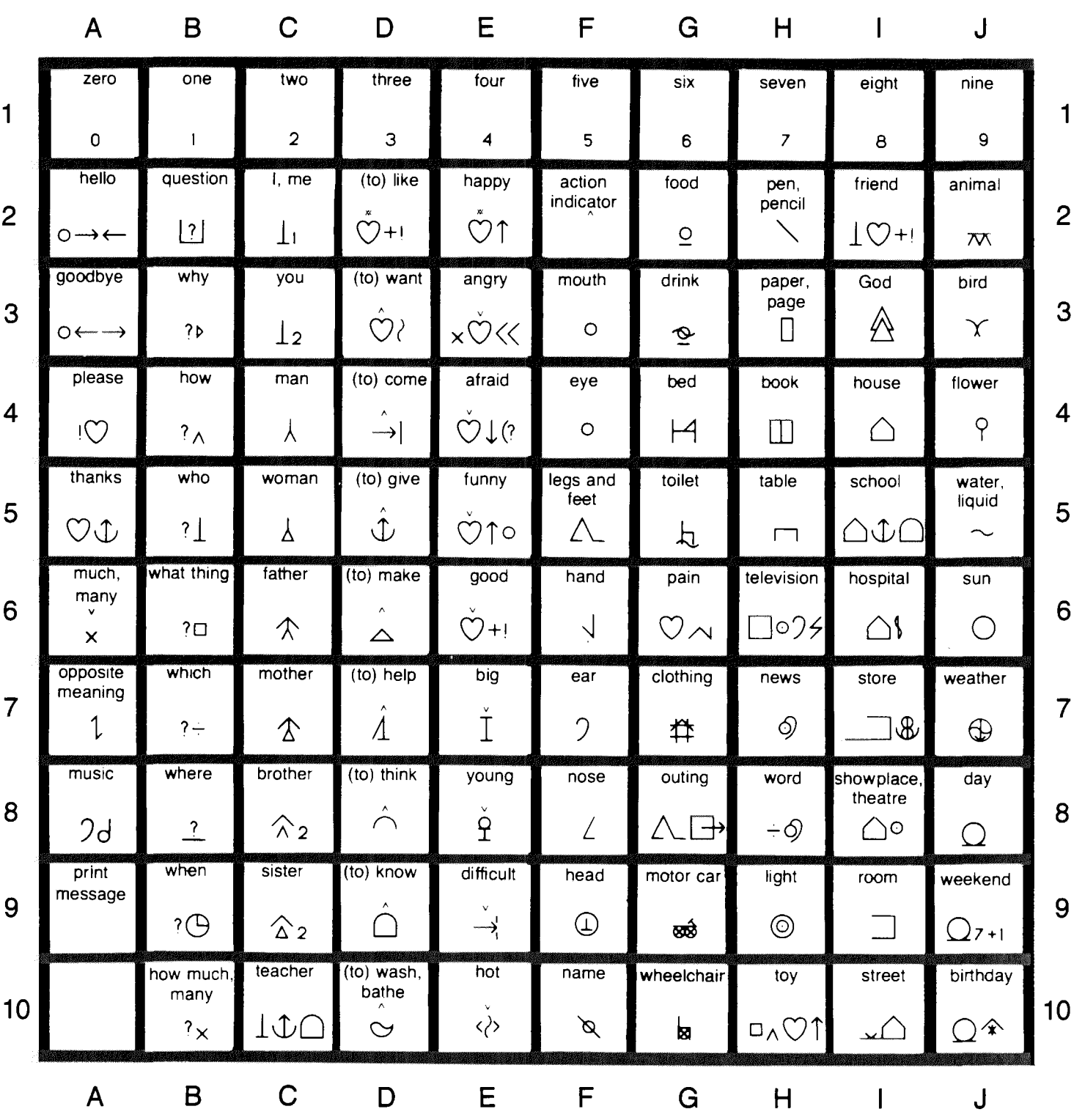

e Blissymbolics Communication Institute 1981.

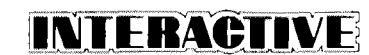

105 POKE 40963,0 110 S\$="ABCDEFGHIJ" 115 INPUT SCAN RATE # # SR  $120$  FORX=1T010 130 FORY=1T010 140 READ D\$(X,Y) 150 NEXTY:NEXTX 160 REM SCAN ROUTINE 170 FORX=1T010 180 PRINTXTAB(5)L\$ 185 GOSUB2100 190 FORZ=1TOSR 200 P=PEEK(40961) 210 IFF<255THENGOSUB2000 220 IFP<255THEN250 225 NEXTZ 240 NEXTX 245 60T0170 250 REM Y COORDINATE  $260$  FORY=1T010  $265$  M\$=1.\$ 270 PRINTMID\$(S\$,Y,1) 275 GOSUB2100 280 Z=Z+1:P=PEEK(40961) 290 IFP<255THEN350 300 IFZ<SRTHEN280  $310$   $Z=0$ 340 NEXTY 345 GOT0250 350 L\$=D\$(XyY) 355 GOSUB2000 360 IFL\$="---"THENPRINT!M\$:L\$=M\$ 362 IFL\$="HELP"THENGOSUB2200 365 GOT0170  $1000$  DATAO,  $1, 2, 3, 4, 5, 6, 7, 8, 9$ 1005 DATAHELLOV? JI/ME LIKE HAPPY 1010 DATAACTION, FOOD, PENCIL 1012 DATAFRIEND, ANIMAL 1014 DATAGOODBYE, WHY, YOU, WANT 1015 DATAANGRY, MOUTH, DRINK, PAPER 1017 DATAGOD, BIRD, PLEASE, HOW, MAN

```
1020 DATACOME, AFRAID, EYE, BED, BOOK
1022 DATAHOUSE, FLOWERS, THANKS
1025 DATAWHO, WOMAN, GIVE, FUNNY, LEGS
1027 DATATOILET, TABLE
1030 DATASCHOOL, WATER, MUCH, WHAT, FATHER
1035 DATAMAKE, GOOD, HAND, PAIN
1037 DATATELEVISION, HOSPITAL, SUN
1040 DATAOPPOSITE, WHICH, MOTHER, HELP
1043 DATABIG, EAR, CLOTHING, NEWS
1045 DATASTORE, WEATHER, MUSIC, WHERE
1047 DATABROTHER, THINK
1050 DATAYOUNG, NOSE, OUTING, WORD
1053 DATATHEATER, DAY, --
1055 DATAWHEN, SISTER, KNOW, DIFFICULT
1058 DATAHEAD, CAR
1060 DATALIGHT, ROOM, WEEKEND, ---
1063 DATAHOW MANY, TEACHER
1065 DATAWASH, HOT, NAME, WHEELCHAIR
1067 DATATOY, STREET, BIRTHDAY
2000 REM ALERT
2005 Z=02010 POKE40971,16
2020 FOKE40970,15
2030 FOKE40968,200
2040 FORU=1TO500:NEXT
2050 POKE40968,0
2060 RETURN
2100 REM BEEP
2110 FOKE40971,16
2120 POKE40970,15
2125 FORV=1T010
2130 POKE40968,100
2135 FORF=1T020:NEXTF
2140 FOKE40968,0
2150 NEXTV
2160 RETURN
2200 FOKE40968,65
2205 PRINTTAB(5)"HELP"
2210 P=PEEK(40961)
2220 IFF=225THEN2210
2230 FOKE40968,0
2240 RETURN
```
100 REM\*HELP

## **INTERACTIVE Page 7**

### Program Remarks

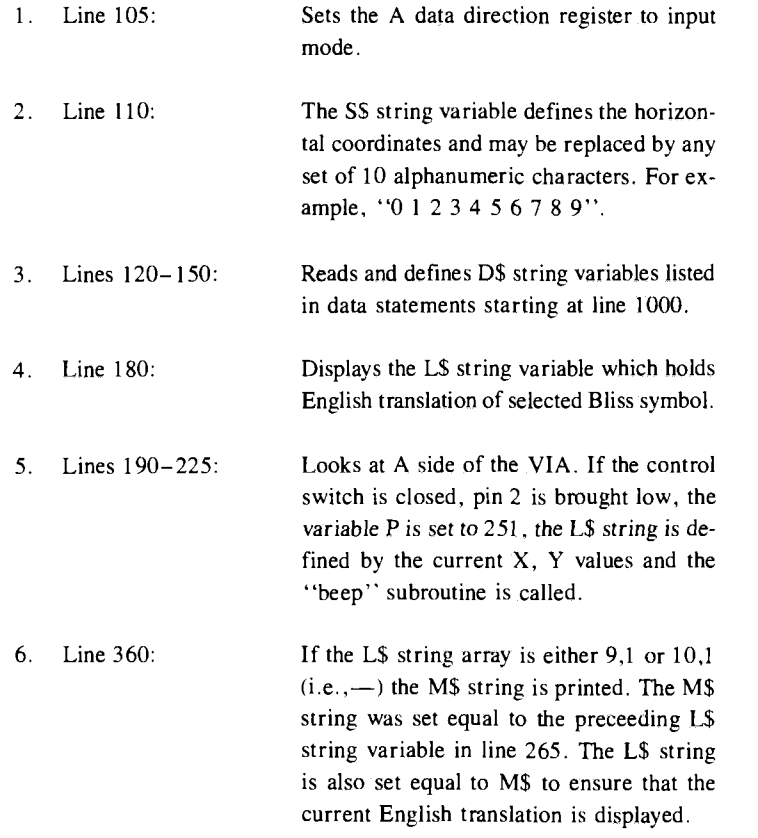

## A SHORT HISTORY OF BLISSYMBOLICS

*Charles K. Bliss was intrigued by the way the Chinese people could communicate with each other across boundaries of dialect by using a* set of standardized symbols. He wondered if someone could invent a *language system that could surmount cultural barriers and be easily learned.*

*Bliss worked on such a language system while he lived in Australia and by 1949 was able to publish Sem antography, the book that provides the explanation for his system of pictographs and ideographs. He intended that his symbols (known as Blissymbolics) be used as a universal language.*

*In 1971*, *a group at the Ontario Crippled Children's Centre started* using Blissymbolics successfully with cerebral palsied, school age, non*speaking children. The Blissym bolics Com m unication Institute was then established as an international, non-profit service organization to maintain symbol standards and to provide training and materials for the people who apply Blissym bolics with non-speaking people.*

*For more information, contact BCI at 350 Rumsey Rd., Toronto, Ontario, Canada M4G IR8 or call them at (416) 425-7835.* 

## INDUSTRIAL SYSTEM SPOTLIGHT

*EDITOR'S NOTE: The Industrial, and OEM (Original Equipment Manufacturers), uses for AIM 65 are many and varied. If you have developed* a system around the AIM 65 that is used in an industrial or OEM appli*cation and would like it featured in INTERACTIVE, drop me a line with* some of the details and a photo.

the Editor

Intended for use by power companies as a remote data acquisition system, the MMS-9 MET Measurement System by Dutec Inc. (4801) James McDivitt Rd., Jackson, M1 49204) uses an AIM 65 as its central processor.

The MMS-9 is equipped with sensor inputs to monitor meteorological and pollution data around the power generator and either store the recorded data (such as wind speed, direction, temperature, and sulphur dioxide content) or send it to another computer for processing. Twenty analog input channels are included in the basic unit.

According to John Dute, president of Dutec, the MMS-9 can, with the proper sensors, be used to measure wind dispersion around nuclear power plants. Mr. Dute goes on to mention that the major advantages of this system over the previous strip chart and magnetic recorder method of storing the measurements are cost, and having a real-time access to the data. "It's even possible for an agency like the Nuclear Regulatory Commission to have up-to-the-minute field measurements of every nuclear reactor installation as close as their phone," Mr. Dute added.

Mr. Dute further stated that previous "intelligent" solutions to solving this problem consisted of mini-computers which cost many times what the AIM 65 based system can sell for.

Here's an application where AIM 65 does the job cheaper and better than previous solutions.

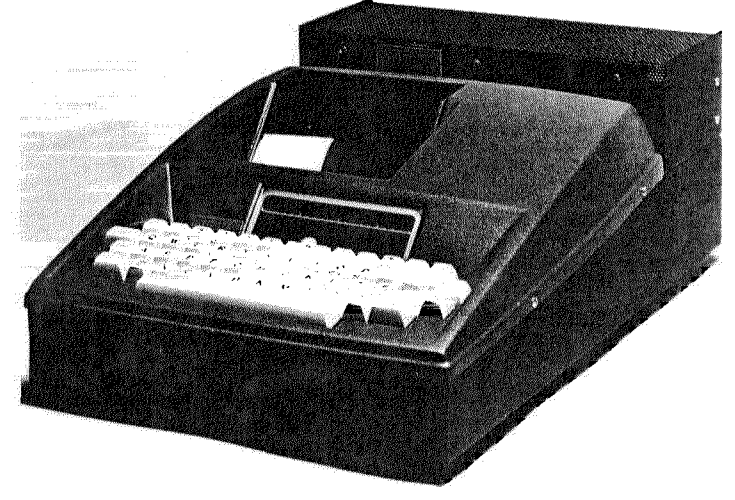

**Courtesy of Dutec Inc.** 

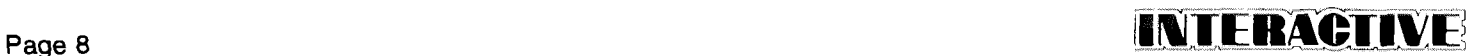

## UNEAR PROGRAMMING IN BASIC

### **George J. Sellers Cumberland, MD**

Here is a Basic program you might find of interest for solving linear programming problems using the revised simplex method. This version will maximize the objective function with all constraints in the form  $\leq$  = a constant. The program dynamically allocates the arrays used and will solve problems of sizes up to those shown in the table for a 4K AIM 65.

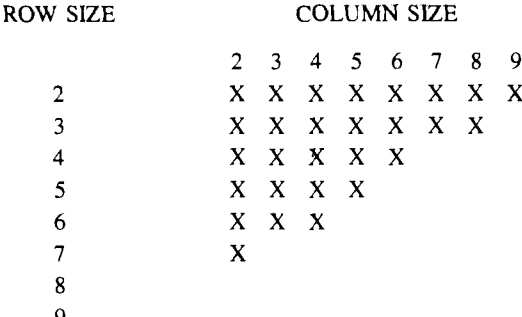

Representative run times for sample problems are shown in the following table:

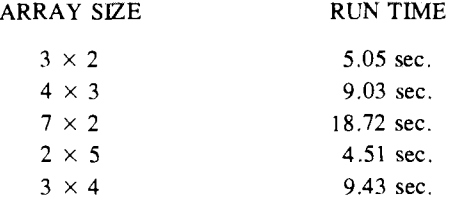

The input is organized with the coefficient of each constraint equation being a row of a matrix " $A$ " which is called the coefficient matrix. The right side of the equations are organized into a column which is called the constant matrix " $B$ ". The solutions are also organized into a column which is called the solution matrix " $X$ ". The objective function is a row matrix "C".

Thus, the equations for each constraint are in the form  $A^*X \leq B$  in matrix algebra. The data are entered into the program by way of the prompts for each column. The coefficient matrix can then be printed out to verify the accuracy of the input and corrections made if necessary. Finally, the constant matrix can be input and the constants for the objective function are entered. In a short time the solution matrix is printed.

If you're not familiar with matrix notation, study the SCHAUM'S OUT-LINE SERIES on LINEAR ALGEBRA by S. LIPSCHUTZ (McGraw-Hill, New York).

0 REMLINEAR PROGRAMMING 5 I N P U T ' E N T E R I M 8 J M " y I M y J M *I* N==IM+JM 1 0 D I M A ( I M » J M ) y B ( I M > y C < J M )» X **(** JM **) y 8 (** IM **) y AP (** IM **y** N **) > CP < N > y XP < N >** 2 0 D I M B I < N y N ) v A R ( N ) y Y < 1 M ) , L C <N) **y YY<** IM) **yH (** IM) **yL..B<** 1M) 4 0 F O R J = 1 T O J M J F O R I = 1 T O I M *i* PRI **NT"COL " J y " ROW " y I ?**5 0 I N P U T A < 11 J ) *t* N E X T ! *i* N E X T J

A good overview of many applications of linear programming in management as well as other areas on management science can be found in the book PRINCIPALS OF MANAGEMENT SCIENCE (2nd ed.) by H. M. Wagner (published by Prentice-Hall, NJ).

Linear programming forms the basis of many important types of problems that require optimization by maximizing or minimizing some function (this program solves only for maximums but, by using the procedures for inequalities, the input data can be rearranged so that minimization problems can also be solved).

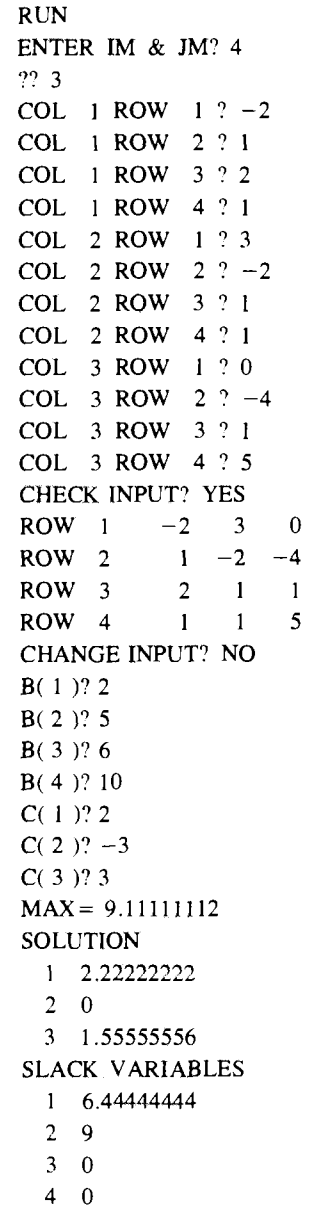

```
60 TNPHT "CHECK INPUT" : AN$! IFAN$="NO" GOTO100
70 FORI=1TOIM: FRINT: FRINT "ROW "9I9" "9
75 FORJ=1TOJM:PRINTA(I,J);
79 NEXT.IINEXTTIPRTNT
80 INPUT "CHANGE INPUT"; AN$ : IFAN$="NO" GOTO100
85 INFUTTROW, COL, & NEW VALUETILLIA(I, J):60T080
100 FORI=1TOIM: PRINT" B("; I; ")";
110 INPUTB(I):NEXTI
120 FORU=1TOUMIPRINT"CC"9U0")";
130 INFUTC(J):NEXTJ:GOSUB200
150 TETR=160T0160
155 PRINT UNBOUNDED "IEND
160 F=0:FORJ=1TOJM:F=F+C(J)*X(J):NEXTJ:FRINT"MAX=";F
170 PRINT "SOLUTION" : FORJ=1TOJM: PRINTJ #X(J) : NEXTJ
180 FRINT"SLACK VARIABLES":FORI=1TOIM:FRINTI;S(I):NEXTI
190 END
200 FORU=1TOUM:LC(U)=0:CP(U)=C(U):XP(U)=0
210 FORT=1TOTHIAF(I, J) = A(I, J)INETIINEXTJ220 FORJ=1TOIM;LC(JM+J)=J;CP(JM+J)=0;XP(JM+J)=B(J);LB(J)=U+JM
230 FORI=1TOIM:IFI=JTHENBI(I,J)=1:GOT0260
250 BI(I,J)=0
260 AP(I, JM+J)=BI(I, J):NEXTI:NEXTJ
270 Z1=-.01:FORK=1TON:IFLC(K)<>060T0335
290 FORI=1TOIM: H(I)=0: FORJ=1TOIM: L=LB(J)
300 H(I)=H(I)+CP(L)*BI(J,I):NEXTJ:NEXTI
310 Z=0:FORI1TOIM:Z=Z+H(I)*AP(I,K):NEXTI
320 Z=Z-CP(K):IFZ<Z1THENIR=K:Z1=Z
335 NEXTK
340 IFZ1 == . 0160T0530
350 FORI=1TOIM:Y(I)=0:FORJ=1TOIM:Y(I)=Y(I)+BI(I,J)*AP(J,IR)
360 NEXTUINEXTI
370 T1=0.01:K=0:FORI=1TOIM:IFY(I)<.0160T0430
380 L=LB(I):IFK=OTHENIL=I:T1=XF(L)/Y(I)
400 IFXP(L)/Y(I)<T1THENIL=I:T1=XP(L)/Y(I)
420 K=1430 NEXTI
440 IFT1=.01THENIB=0:RETURN
460 FORI=1TOIM:AR(I)=AP(I)IR):NEXTI:GOSUB600
480 FORI=1TOIM:IFI=ILGOT0500
490 Li=LB(I):L2=LB(IL):XP(Li)=XP(Li)-Y(I)/Y(IL)*XP(L2)
500 NEXTI
510 XP(IR)=XP(L2)/Y(IL):XP(L2)=0:LB(IL)=IR:LC(L2)=0
520 LC(IR)=IL:60T0270
530 FORI=1TOJM:X(I)=XP(I):NEXTI
540 FORI=1TOIM:S(I)=XP(I+JM):NEXTI:IB=1:RETURN
600 IE=0:FORII=1TOIM:YY(II)=0:FORKK=1TOIM
605 YY(II)=YY(II)+BI(II,KK)*AR(KK):NEXTKK:NEXTII
620 IFABS(YY(IL))>=+00000160T0630
625 RETURN
630 FORJJ=1TOIM:FORII=1TOIM:IFII=IL6OT0650
640 BI(II,JJ)=BI(II,JJ)-YY(II)/YY(IL)*BI(IL,JJ)
650 NEXTII
660 BI(IL, JJ)=BI(IL, JJ)/YY(IL);NEXTJJ;IE=1;RETURN
```
## **ASSEMBLY OFFSET**

### HOW TO MAKE THE AIM 65 ASSEMBLER OFFSET OBJECT CODE FOR EPROMS

**Bruce McIntosh National Research Council Ottawa, Canada**

Issue no. 2 of INTERACTIVE describes a modified tape loader program for offsetting object code which is to run in ROM-allocated memory. I have been using a method of writing source code which tricks the AS-SEMBLER into doing the offsetting and bypasses tape storage and reloading. After the source code for a program has been written in this format, changing only one or two statements allows the following three options to be realized,

1) An assem bled listing with all addresses in the listing correct as they will appear in ROM. No object code is produced.

2) Object code (with listing) which can be run and debugged in RAM.

3) Object code which is stored in RAM but is correct for running in ROM. This code is ready for dumping, usually via the TTY output, to an EPROM programmer. The listing from this assembly is not very useful.

My TV-monitor program runs in ROM beginning at \$B3C0 and I shall use this as an example. At the beginning of the source code I define three constants.

i) The address where the program is to run, say

 $RUN =$  \$B3C0

ii) The address where the object code is to be stored, either the final program or early versions which are to run and tested in RAM. In options 2) and 3) this will be a RAM address.

 $STORE = SODC0$ 

The last two hex digits do not have to be the same as the RUN address but this makes debugging easier.

iii) The difference between these two, which, to save EDITOR space, I usually designate by a single letter.

 $Z = RUN - STORE$ 

After defining constants and absolute addresses for the program, the PROGRAM COUNTER is equated to STORE.

Then, in writing code to be processed by the ASSEMBLER, address labels which will be assigned by the ASSEMBLER are written with the shift factor "+ $Z$ " when they appear after a jump command. For example, if there is a subroutine labelled SCROLL, jumps to it are written

JSR  $SCROLL + Z$ 

or, JMP SCROLL + Z

Note that a branch is written normally

B N E S C R O L L

since the ASSEMBLER needs only the increment, not the actual address. The subroutine itself has its label written normally

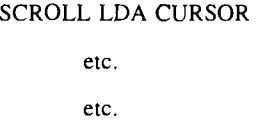

Absolute addresses of course do not need the shift. For example, a MONITOR subroutine is defined by an equate and used normally;

$$
SWSTAK = SEBBA
$$
\n
$$
\bullet \bullet \bullet \bullet
$$
\n
$$
\bullet \bullet \bullet \bullet
$$
\n
$$
JSR SWSTAK
$$

Admittedly, adding the " $+Z$ " to the labels takes some thought and effort, but after the source code has been written in this form, the three options described at the beginning can be obtained by changing only the STORE and/or the RUN equate as illustrated in the following examples.

I wish to run and test the program in RAM. With the source code stored in the EDITOR I change the equates to

> $RUN = $0DC0$  $STOP = 50DC0$

Obviously  $Z=0$  and this is a normal program which is assembled and loaded for testing at S0DC0 in RAM.

When the program is completely debugged, I want a reference listing of the program as it will appear in ROM . I change

 $RUN = $B3C0$  $* =$  STORE = \$B3C0

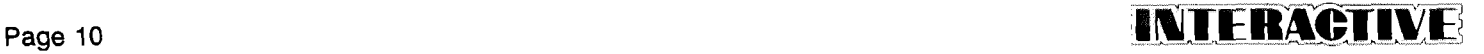

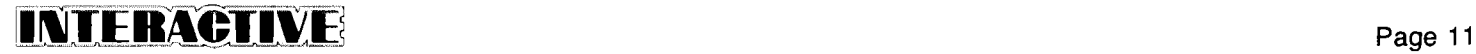

Here I run the ASSEMBLER with OBJ? = Y, OUT = X, and get a listing but no object code. Again  $Z = 0$  and it might appear that I am accomplishing very little. But now 1 make the changes

$$
RUN = \$B3C0
$$
  
STORE = \\$0DC0

When I assemble the program the resulting block of object code is loaded at SODCO. It will not run there, but when it is transferred out to an EPROM it represents a program that will run correctly at SB3C0 in the B-ROM socket.

There are one or two tricky points. For example, the main entry point to the TV-monitor program is labelled OUTTV, and in the initialization the address assigned to OUTTV is loaded into the display linkage address  $(DILINK)$  of the main MONITOR by the following coding

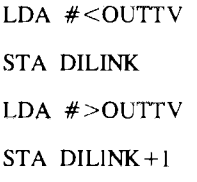

Writing

LDA  $#$ <br/> $<$ OUTTV+Z

produces an incorrect result. In this case it is necessary to do the address shift in an equate

 $OUTTVZ = OUTTV + Z$ 

and write the source code as

LDA #<OUTTVZ

etc.

The subroutine is labelled in the normal manner

**OUTTV PHA** JSR PHXY

etc.

The flexibility that this technique provides for EPROM program development is really quite surprising and will repay the added thought and effort required in writing the source code.

### . . . COMING SOON Forth for AIM 65

A new ROM set containing the FORTH programming language is expected to be available by the second quarter of 1981.

FORTH is a unique programming language that is well suited to a variety of applications. Because it was originally developed for real-time control systems, FORTH has features that make it ideal for machine and process control, energy management, data acquisition, automatic testing, robotics and other applications where assembly language was previously considered to be the only possible language choice.

AIM 65 FORTH is contained in two 4K byte ROMS which plug directly into the AIM 65 BASIC sockets. For further information, contact Electronic Devices Division, Rockwell International, POB 3669, RC55 Anaheim, CA  $92803$ . The phone number is  $(714)$  632-3729 or call your local Rockwell sales office.

### HOW TO CHANGE THE STARTING ADDRESS FOR AIM 65 BASIC PROGRAMS

If you wish your BASIC programs to reside at a location other than the normal \$0212 location, follow this simple procedure. First enter BASIC with the '5' key and answer all the prompts normally. Next, exit BASIC with the ESC key. If you'd like programs to start at \$0500, modify the pointers at locations \$0073 and \$0075 to the following values:

> 0073 01 05 0075 03 05

and install three null bytes (\$00) starting at 0500 0500 00 00 00

Now reenter BASIC with the '6' key and whatever programs are typed in or loaded from cassette will reside starting at \$0500.

### ZERO PAGE USAGE

In case you're wondering, here's a list of the zero page locations used by the AIM 65 system software.

AIM 65 MONITOR ASSEMBLER ROM BASIC ROM PL-65 ROM

\$00A D -\$00FE \$0004-\$00AB S0000-\$00DB \$0000-\$0020, \$0023

## **Page 12 lack to 2 lack to 2 lack to 2 lack to 2 lack to 2 lack to 2 lack to 2 lack to 2 lack to 2 lack to 2 lack to 2 lack to 2 lack to 2 lack to 2 lack to 2 lack to 2 lack to 2 lack to**

# AIM 65 ASSEMBLER OUTPUT FORMATTER

. . . and Centronics printer driver

**Georges-Emile April Montreal, Quebec**

*(EDITOR'S NOTE: If you have a wide carriage printer hooked up to AIM 65, you're probably wishing that there were some way to reformat the output and make it more readable. Well, your wish is granted. And also a Centronics printer driver is thrown in to boot. PB0-PB7 is used for data output to the printer, CB2 is the 'data ready' line while CBI is 'data received' line.)*

THE FOLLOWING OUTPUT DRIVER, ASSEMBLED HERE FOR USE WITH CENTRONICS 306C PRINTER, HILL REFORMAT ASSEMBLER OUTPUT FOR USE WITH LONG LINE PRINTERS IT REMOVES EXTRA CR/LF COMBINATIONS INSERTED BY THE AS-SEMBLER, AND ARRANGES LISTINGS IN NEAT COLLUNNS AS ONE CAN

- SEE IN THIS EXAMPLE IT ALSO RECOGNISES TAB (199) CHARACTERS,AND FILLS IN SPACES
- IT ALSO COUNTS LINES, AND GENERATES NEW PAGE AFTER SUFFI-
- CIENT NUMBER. RECEPTION OF FORM-FEED CHARACTER <\*C>,CLEARS LINE COUNTER SO USER CAN CONTROL VERTICAL FORMAT IF HE
- WISHES

THIS PROGRAM SHOULD BE ASSEMBLED AT ANY CONVENIENT ADDRESS

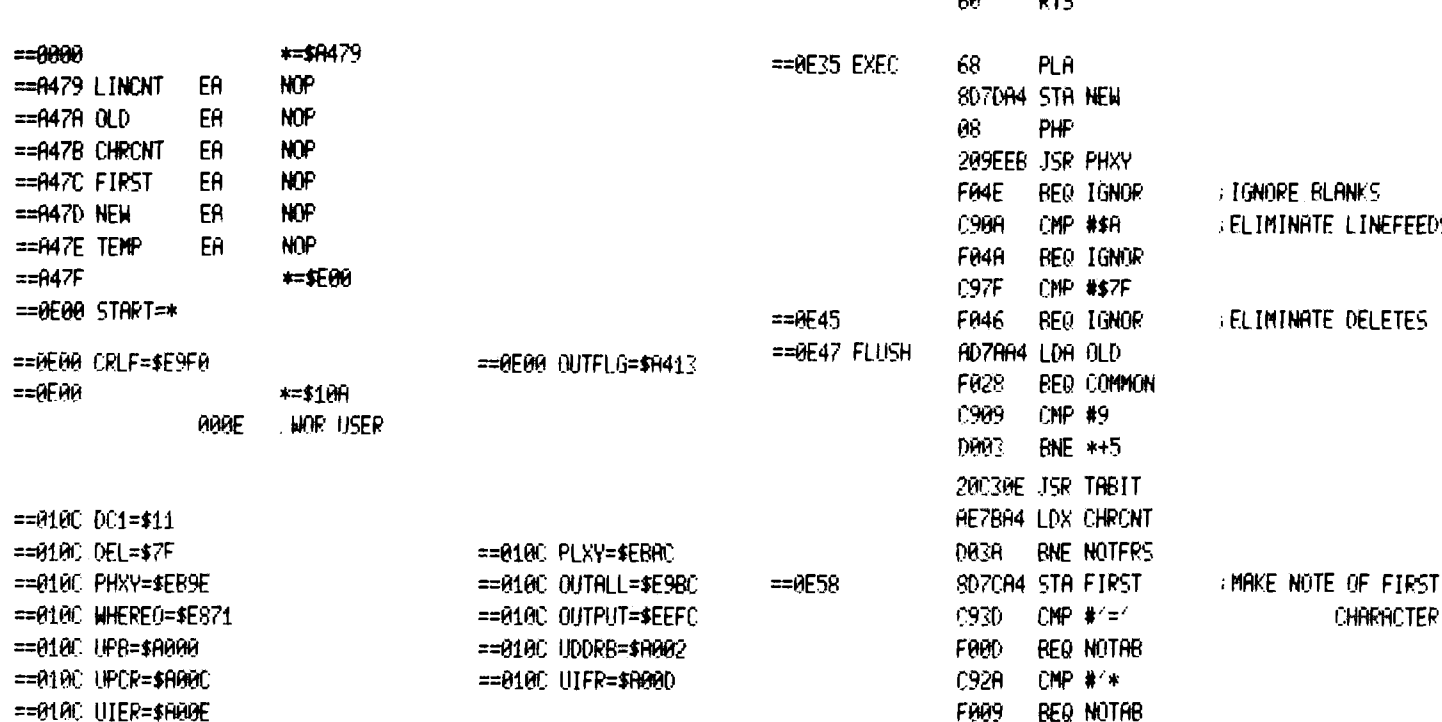

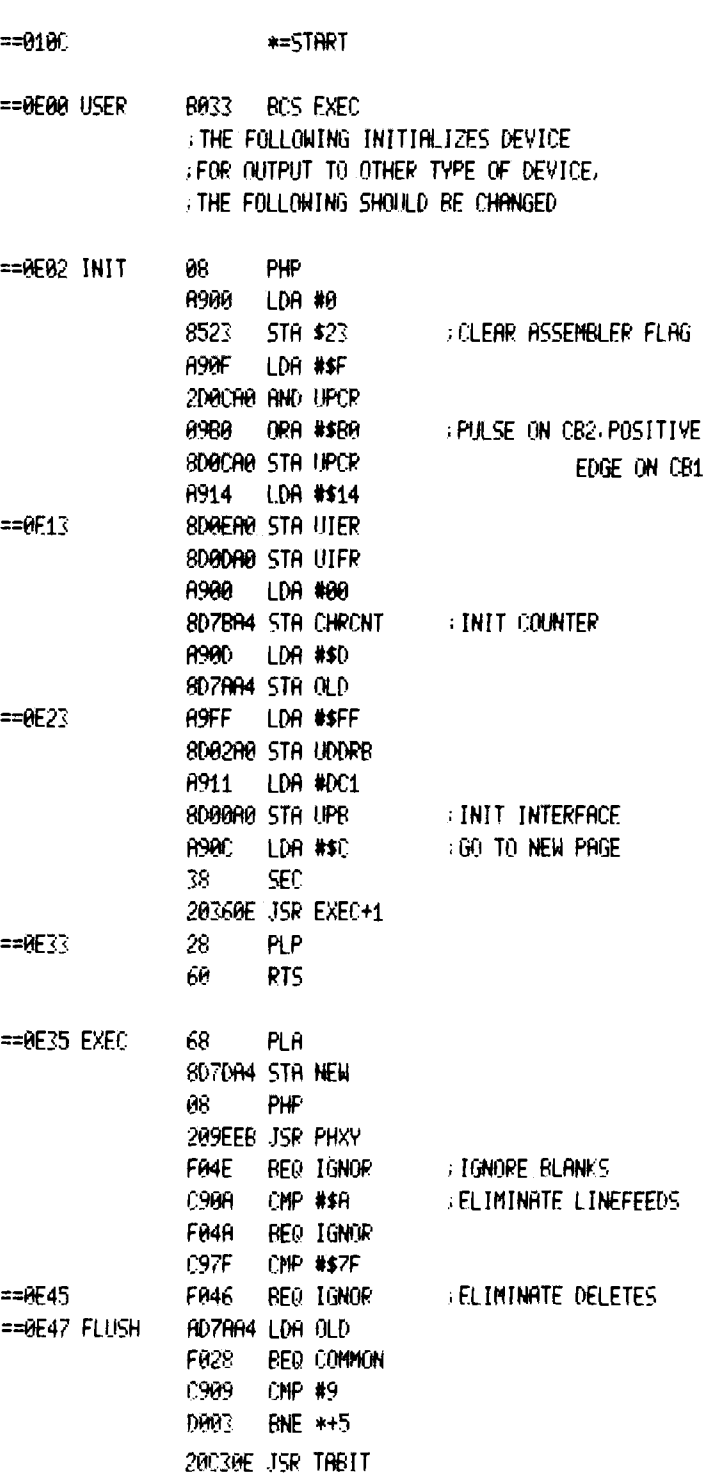

## m i B t C I I V l Page 13

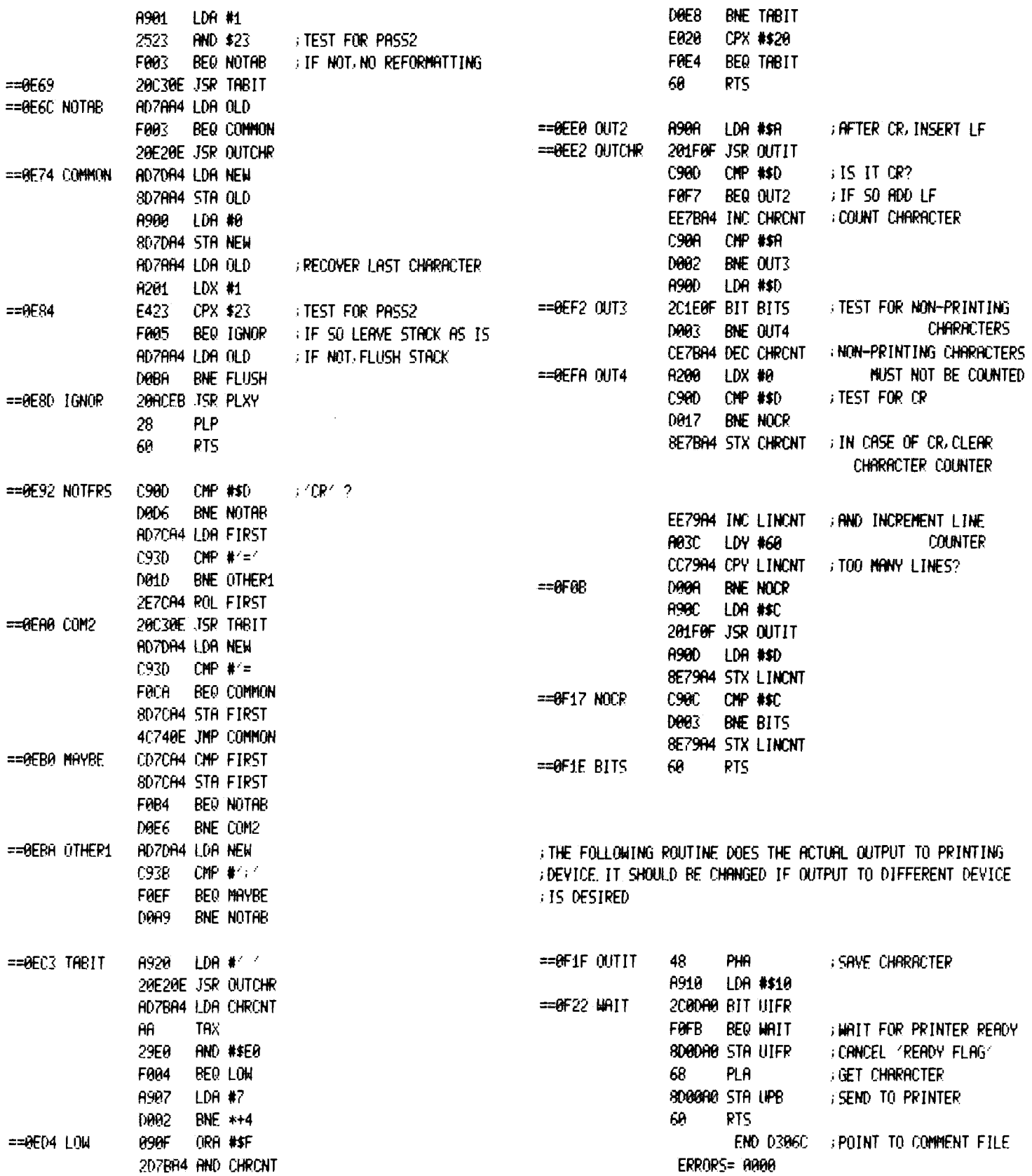

## **AIM 65 TAPE CATALOG PROGRAM**

**Steve Bresson Severn, Md.**

*(EDITOR'S NOTE: How many times have you forgotten which programs were on a certain cassette tape? It's happened to me more than once. Here's a program that will not only tell you the names of the programs on tape, but will also tell you what type of program it is.)* 

When programs are saved on tape by the AIM  $65$  there are normally 2 distinct formats. In my basic data subroutines I add another format so that the program will know that it is reading a data file:

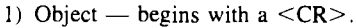

- 2) Text begins with a  $\langle$ space $\rangle$ .
	- a) Text ends with a  $\leq$ CR $>$ CR $>$ .
	- b) Basic program ends with a  $\leq$ CTL-Z $>$ .
- 3) Basic Data begins with a  $\lt \# \gt \lt CR$ . Ends with  $a \leq CTL-Z$ . This is a TEXT file.

TLIST reads the tape looking for the beginning of any file. When found, it lists the filename, and a  $T$ ,  $O$ , or  $D$  to indicate a Text, Object, or Data file. For text and data files it then reads the file, looking for a  $\text{CTL-Z}$ or double  $\leq$ CR $>$  to end the file. If a  $\leq$ CTL Z $>$  is found, a B is put out to indicate a Basic file. The last item on the line is the length of the file in hex. For object files the program lists the starting and ending addresses of each continuous block in the file.

The only way to get out of the program, after you have listed all your files, is to do a reset— the tape input program is too busy to bother with scanning the keyboard and ignores you.

#### **SUBROUTINES**

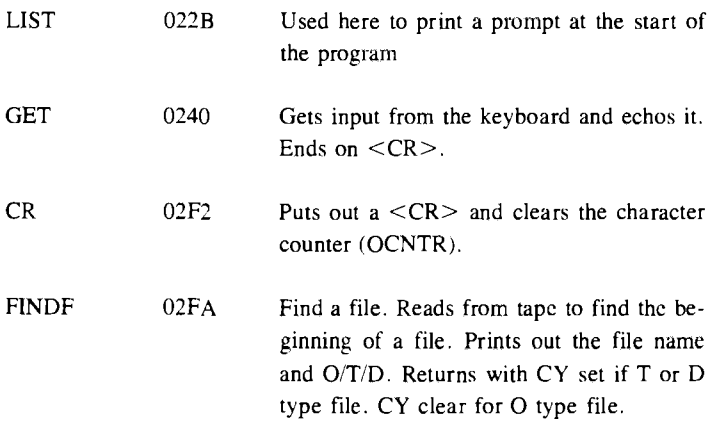

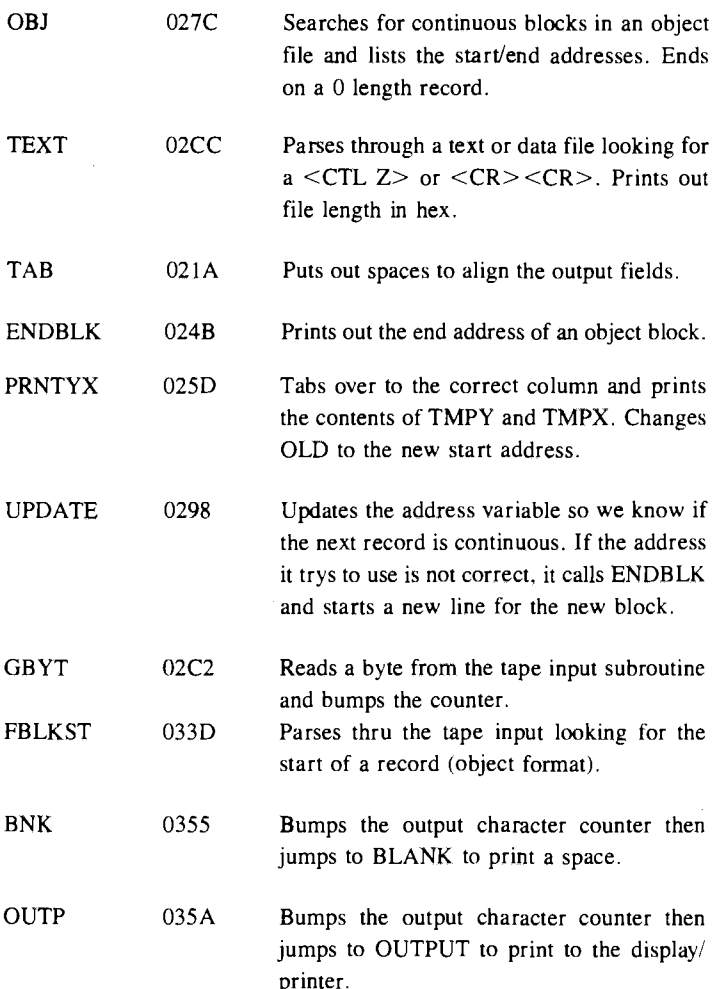

If you start the program up (at  $$0200$ ) by using the F1 key (it must be initialized), you will see:

 $<$ [>TAPE =

This is a prompt for you to put in any information you wish to have printed. 1 usually put in the tape i.d. and the date. The program will then tum on the tape and begin looking for a file. If the monitor subroutine becomes confused because of garbage on the tape, it will print 'ERROR' and jump to the monitor. This will not hurt anything. Just start the program up again and continue from where you are.

#### **EXAMPLE:**

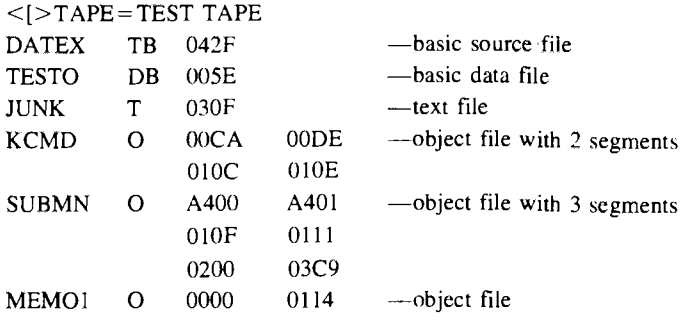

2000 2000  $BLANK = E83E$ 

 $RDRUB = $E95F$ 

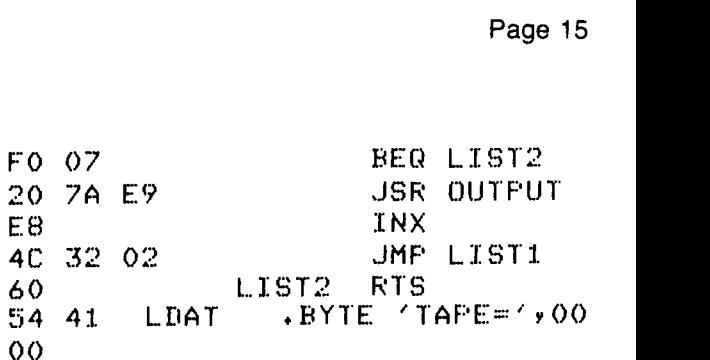

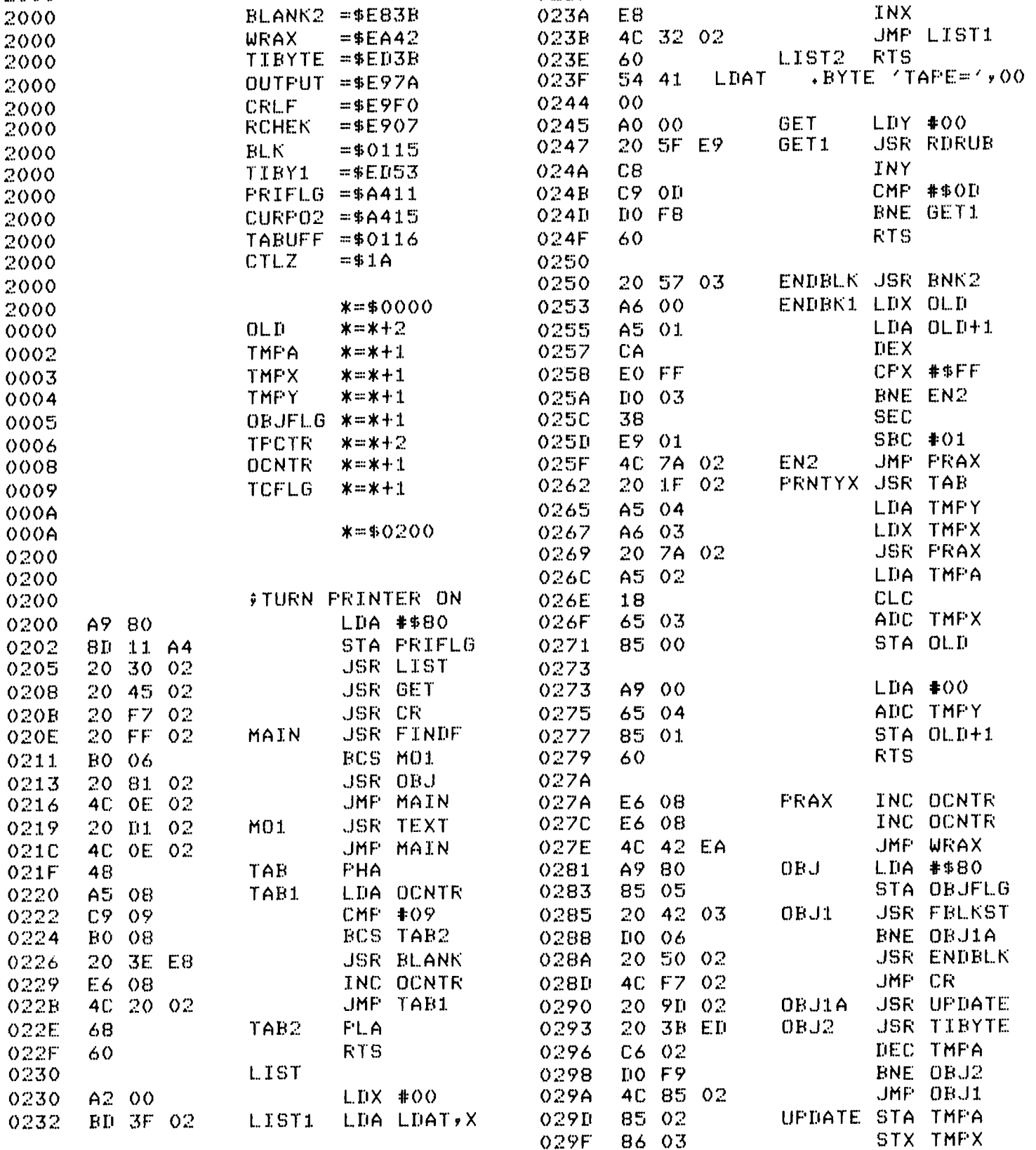

0235

0237

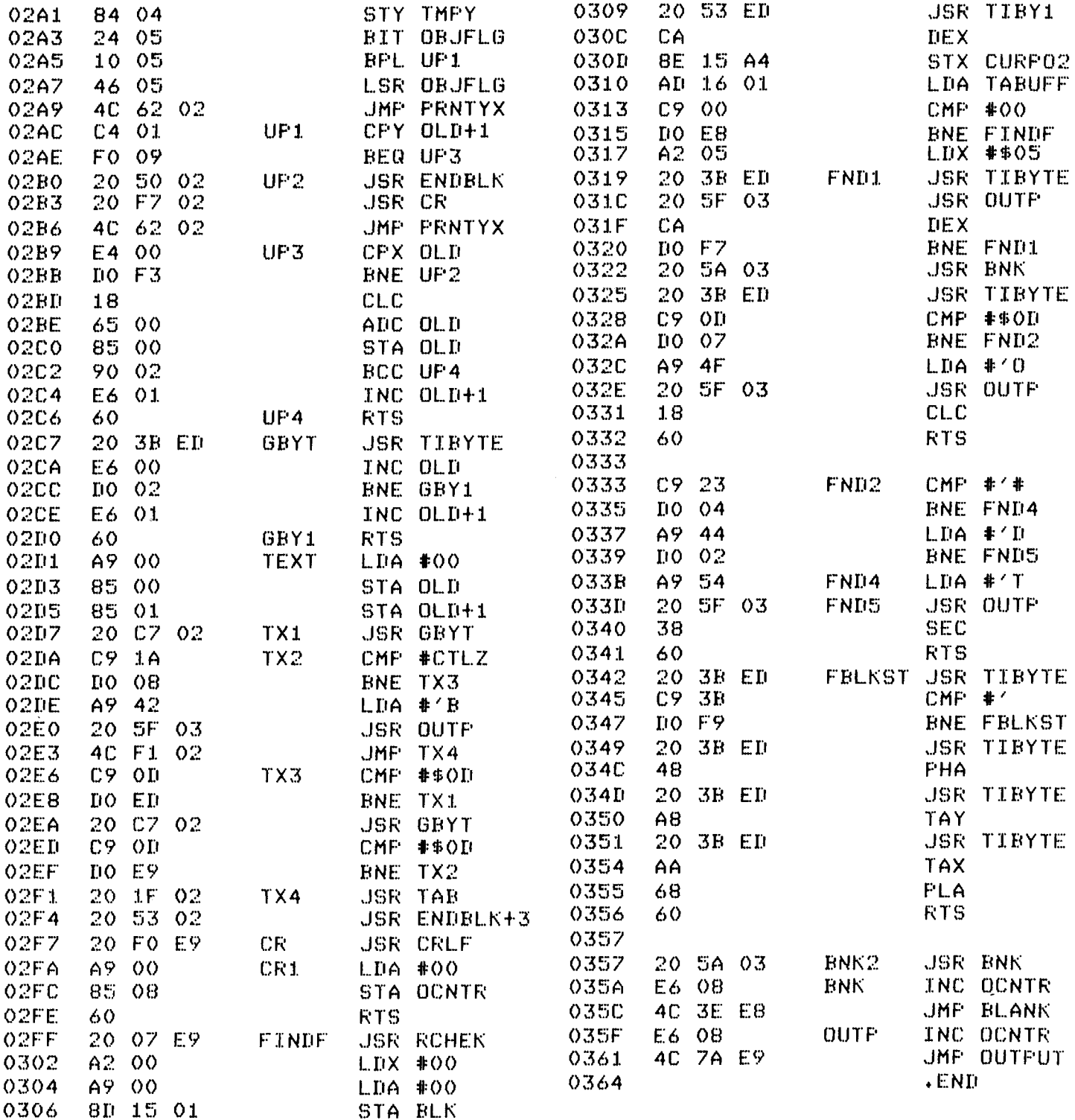

## **INTERACTIVE Page 17**

## SOLID GRAPH PLOT

**Mike Corder Jim Nickum Rick Ketchum**

*(EDITOR'S NOTE: The following machine code is a modified version of the AIM PLOT routine (published in issue* #2) that does a solid graph *instead of the dots. It's very striking as you can see. The BASIC program* was written by Tex Thomas of Rockwell to plot a sine wave. You can ex*periment with different functions.)* 

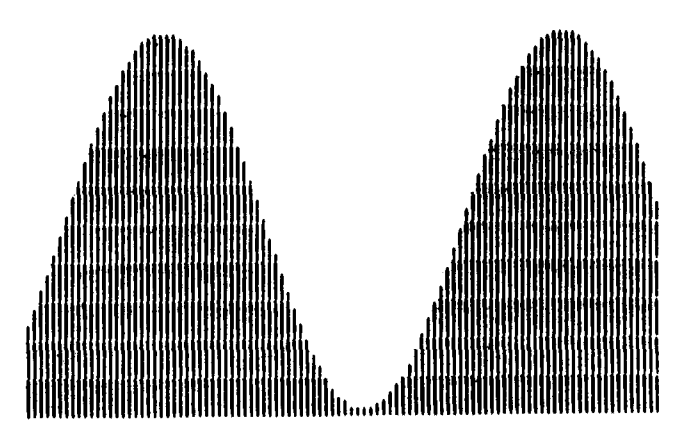

*Here's an example of a sine wave plotted by the Solid Graph Plot routine.*

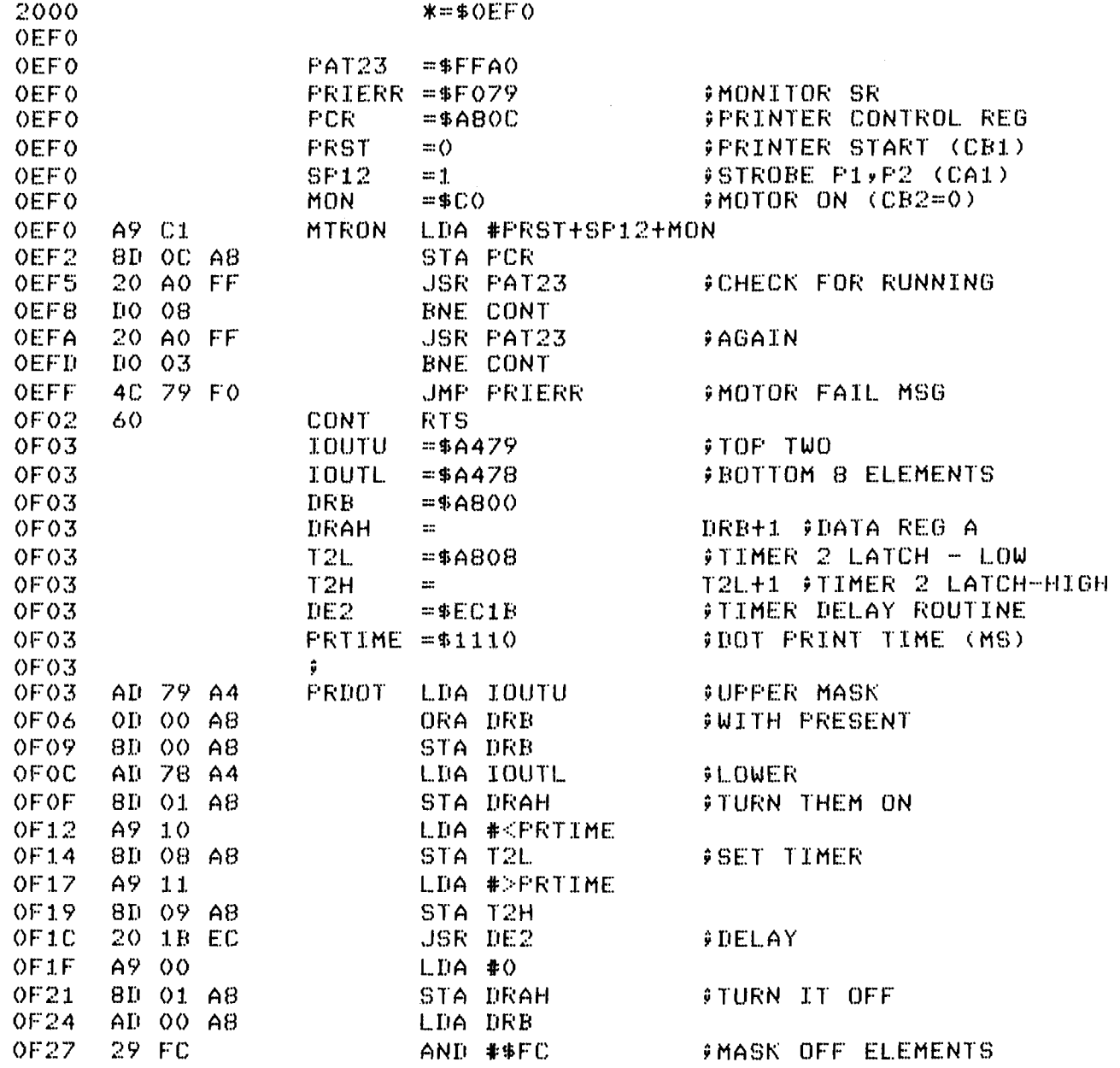

÷,

INTERACTIVE

 $\bar{r}$ 

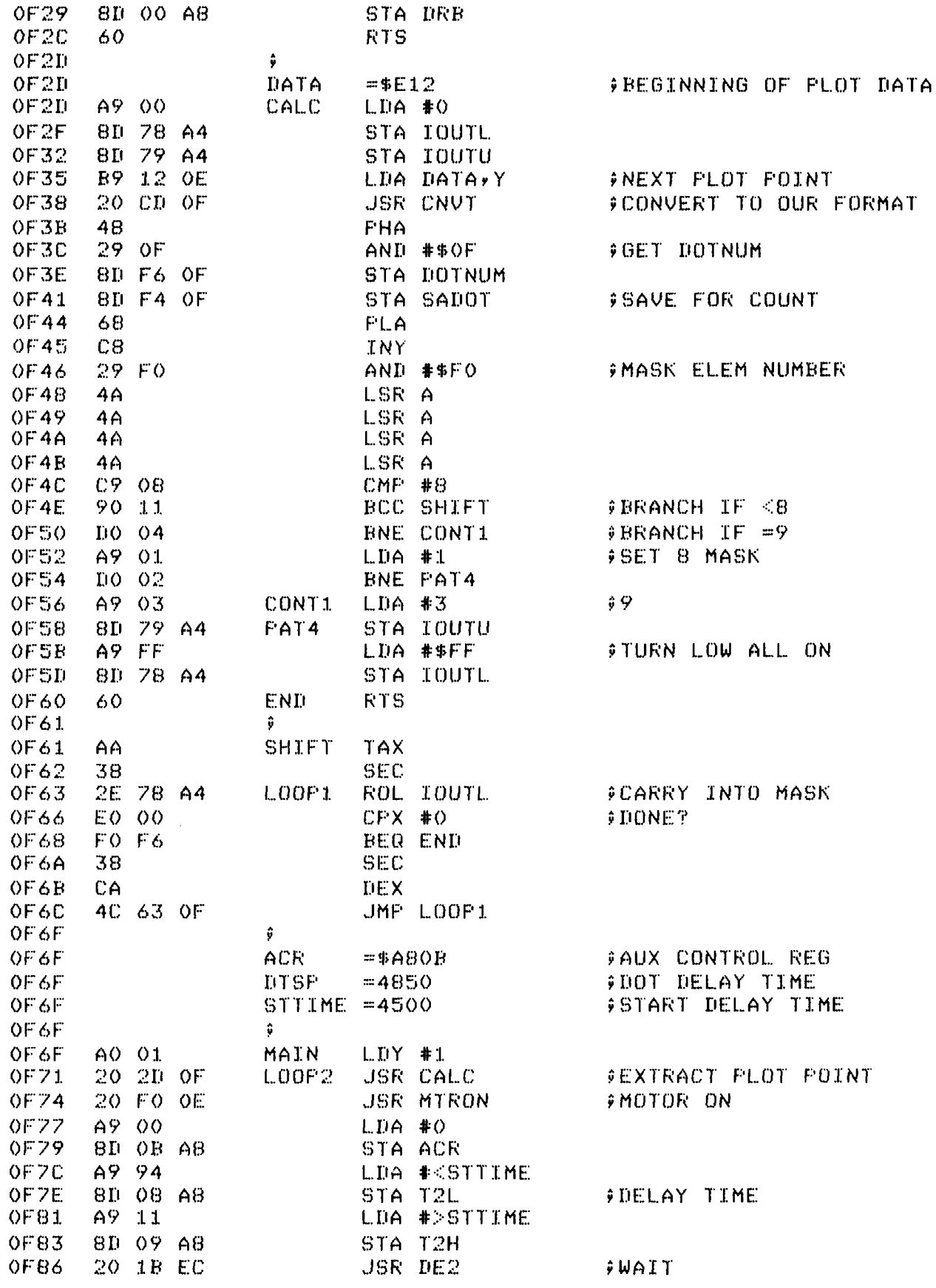

OFE2

CO 07

OFB9 AD F6 OF LOOP3 LDA DOTNUM **FSEE IF AT DOT POSITION** OFBC. DO 30 BNE CONT2 **SBRANCH IF > ZERO** # HAVE NOW PRINTED DOTS IN ALL THE RIGHT OF BE OF BE : POSITIONS UP TO THE DOT POSITION ITSELF. OF BE # FILL OUT COLUMNS BELOW UP TO START OF BF # OF ADJACENT HEAD 20 03 OF OFBE **JSR PRDOT GPRINT IT OF91**  $CLC$  $18$  $0F92$ 6E 79 A4 ROR IOUTU **FRINT LESS THAN POINT** 0F95 BO 06 BCS Z4 FWERE IN 8 OR 9 COLUMN **OF97** 6E 78 A4 ROR IOUTL OF9A 4C A2 OF  $JMF$   $Z2$ OF9D A9 FF  $74$ LDA #\$FF FALL LOW ON STILL  $0F9F$ 8D 78 A4 STA IOUTL OFA<sub>2</sub>  $Z2$ 18 CL.C OFA3 LDA SANOT AD F4 OF **CSEE IF WE'RE THERE** OFA6 69 01 ADC #1 OFA8 8D F4 OF STA SADOT C9 0A  $CMP$  #10 **FIONE?** OFAR OFAD FO 06 BEQ Z1 20 03 OF **JSR PRDOT SKEEP PRINTING** OFAF OFB2 40 A2 OF  $JMPZ2$ OFB5 CE F5 OF DEC NUM  $Z1$ BNE LOOP2 PMORE TO PLOT OF B8 DO BZ 20 CZ OF OFBA JSR MTROFF FTURN IT OFF OFBIL 60 **RTS** OFBE # PRINT UNTIL AT CORRECT DOT OF BE. 20 03 OF CONT2 **JSR PRDOT** CE F6 OF OFC1 DEC DOTNUM OFC4 4C 89 OF JMP LOOP3 OFC7 ŷ # MOTOR OFF  $OFC7$ OFC7  $\ddot{\textbf{y}}$ OFC7 **MOFF**  $= $E0$  $5$  CB2=1 OFC7 A9 E1 MTROFF LDA #PRST+SP12+MOFF 8D OC A8 OFC9 STA PCR OFCC 60 **RTS** OFCD ŷ # HEX CONVERT OFCD OFCD ÷. 8D F3 OF CNVT OFCD STA HEX1 98 OFDO **TYA** OFD1 48 FHA  $F8$  $OFB2$ SED OF D3 A0 00  $LIDY$  #0 OF D5 A9 00 LDA #0 OFD7 18  $L00F4$ CL.C OFD8 4E F3 OF LSR HEX1 OFDB 90 04 BCC CONT3 OFDD 18 **CLC** OFTIE 79 EC OF ADC VALUE > Y OFE1  $C8$ CONT3 INY

CPY #7

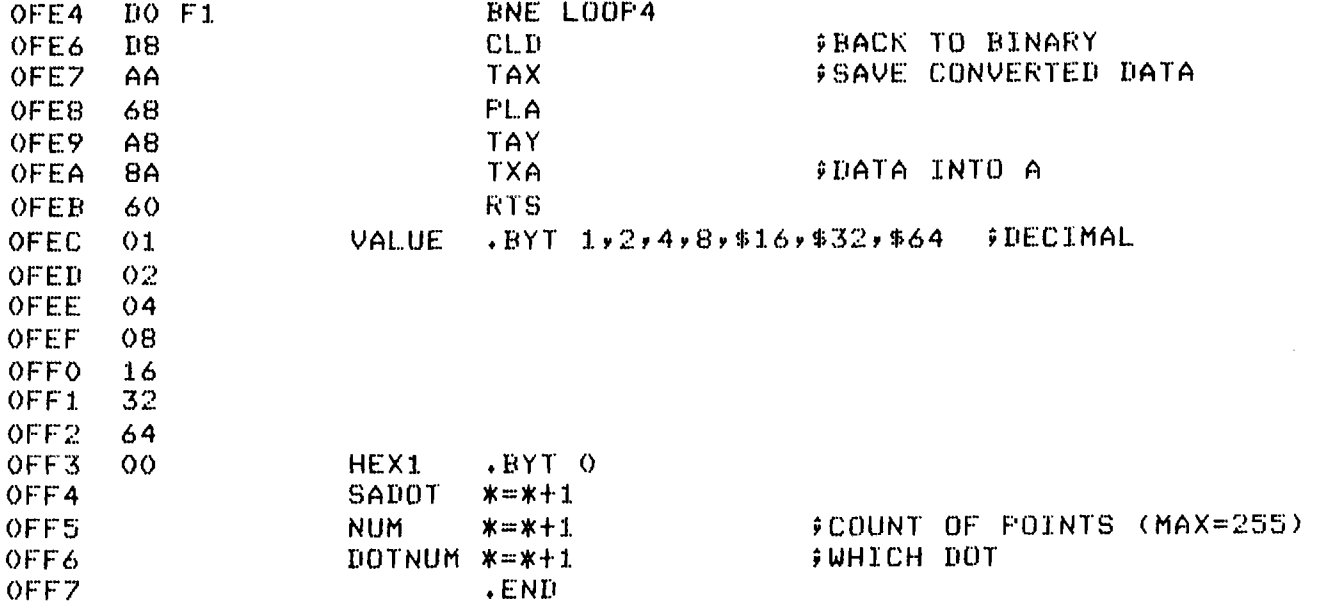

535 : 10 REM INITIALIZE  $11.3$ 540 FOR X=1 TO L 20 INPUT FLOT LENGTH " #L  $550$  : DZ=(Y(X)-MIN) \*SCALE + .5 560 : POKE DS+X, DZ 25 IF L>255 THEN L=255 30 DIM Y(L) 570 NEXT 40 FOKE 4085,L **IREM L TO \$OFF5** 580 : 50 FOKE 4,111:FOKE 5,15 :REM USR=\$OF6F 590 : 700 REM PLOT DATA  $90 :$ 710 GOSUB 810  $99:1$  $720$  D=USR(D) 100 REM GENERATE DATA IN Y(L) 101 REM & MAX, MIN OF YOU 730 GOSUB 810  $740:$  $102 :$ 750 : 110 M=100:C=100:D=7.9 120 FORX=1 TO L 799 END 800 REM 4 LF  $130 \div Y(X) = INT(C+M*SIM(X/Z))$  $140$ : IF Y(X)>MAX THEN MAX=Y(X) 810 FOR X=1 TO 4 150 : IF Y(X)<MIN THEN MIN=Y(X) 820 : PRINT! " " 160 NEXT 830 NEXT  $170:$ 840 RETURN  $180 :$  $190:$ 500 REM SCALE DATA 0-99 505 : 510 DS=3568 :REM DATA - \$ODEF  $520$  AMP=MAX-MIN 530 SCALE=99/AMP

## **IMPROVED PLOT ROUTINE**

**Marvin D. Shafer**

**Provo, Utah**

*(EDITOR'S NOTE: A number of you mentioned having problems with the original plot routine published in issue* #2 of Interactive. For your benefit, here's an improved plot routine that works! (I tried it myself). Also, *it can be interfaced to BASIC a bit more easily.*)

This plot routine accepts and plots values in the accumulator ranging from  $0$  to 137. The routine determines which points it can plot and leaves a blank for those positions that are impossible to access like 5 and 6, 12 and 13 and so on (see the test result). The result is a linear plot.

TEST PROGRAM: (run this to see the linear plot example after PLOT has been entered)

> 0200 LDA #00 0202 STA 00 0204 JSR OEF5 0207 INC 00 0209 LDA 00 020B CMP #8A 020D BNE 0204 020F BRK

This new PLOT is also set up so that it can be called from BASIC with the USR function which has been initialized to point to \$0EF0.

Example of a BASIC routine which calls PLOT:

10 POKE 4,240:POKE 5,14  $15 Y = 137/2$ 20 FOR  $X = 0$  TO 1600 STEP 4 26  $Z = Y + Y * SIN (X/57.3)$ 35  $W = USR$  (Z) 37 NEXT X 40 STOP  $2000$  PRIFLA =  $4411$ 2 0 0 0 P I N T = \$ F 0 C B 2000 PCR = \$A800 2000 PAT23 = \$FFA0 2 0 0 0 P R I E R R " \$ F 0 7 9  $2000$  IDOT  $\approx$  \$A477 2000 DRAH =\$A801 2 0 0 0 I F R ~ \$ A 8 0 D  $2000$   $10010 = $A479$ 2000 DRB = \$4800 2000 - IOUTL =\$A478<br>2000 - T2L =\$A808  $= $A808$ 2 0 0 0 T2H ~ \$ A 8 0 9 2000 **INCP** = \$ F 1 2 1 2 0 0 0 I B UF M = \* A 4 6 0 2000 IBITL =\$A47A

 $\bar{z}$ 

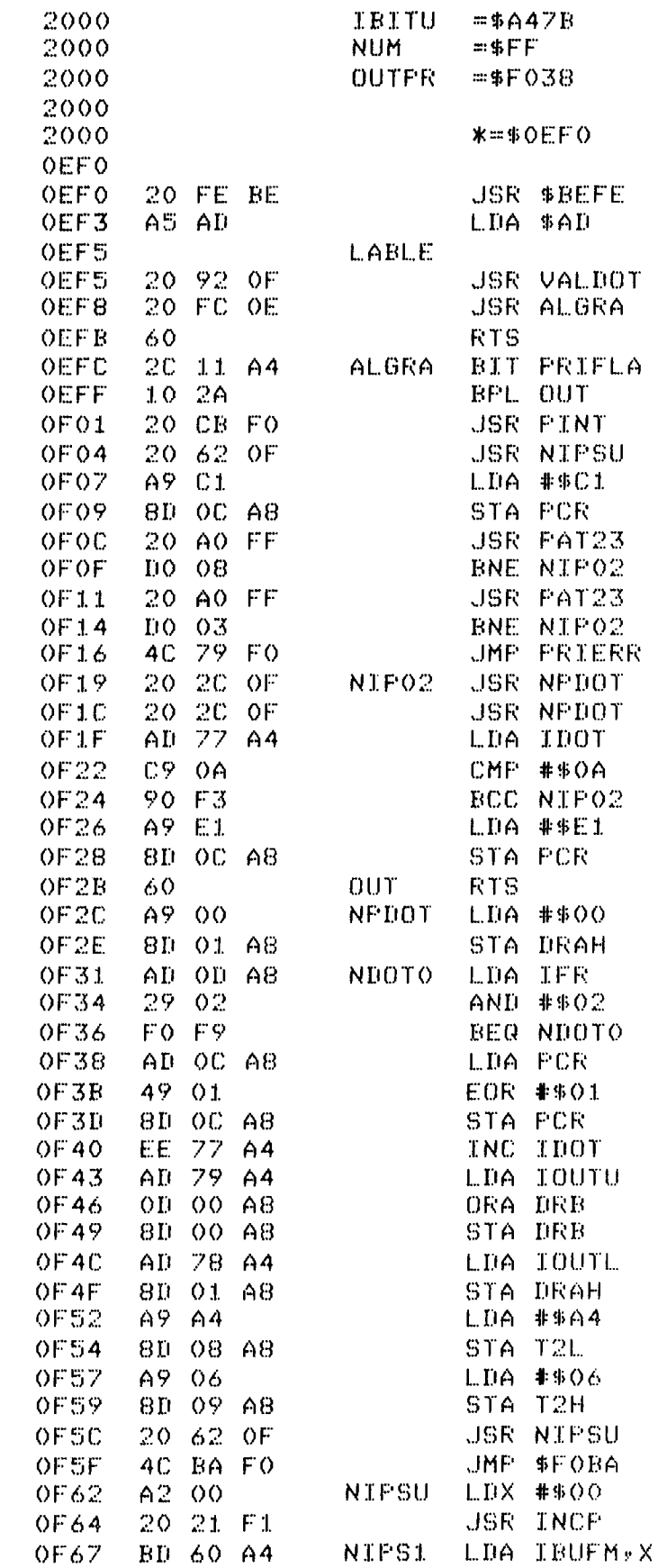

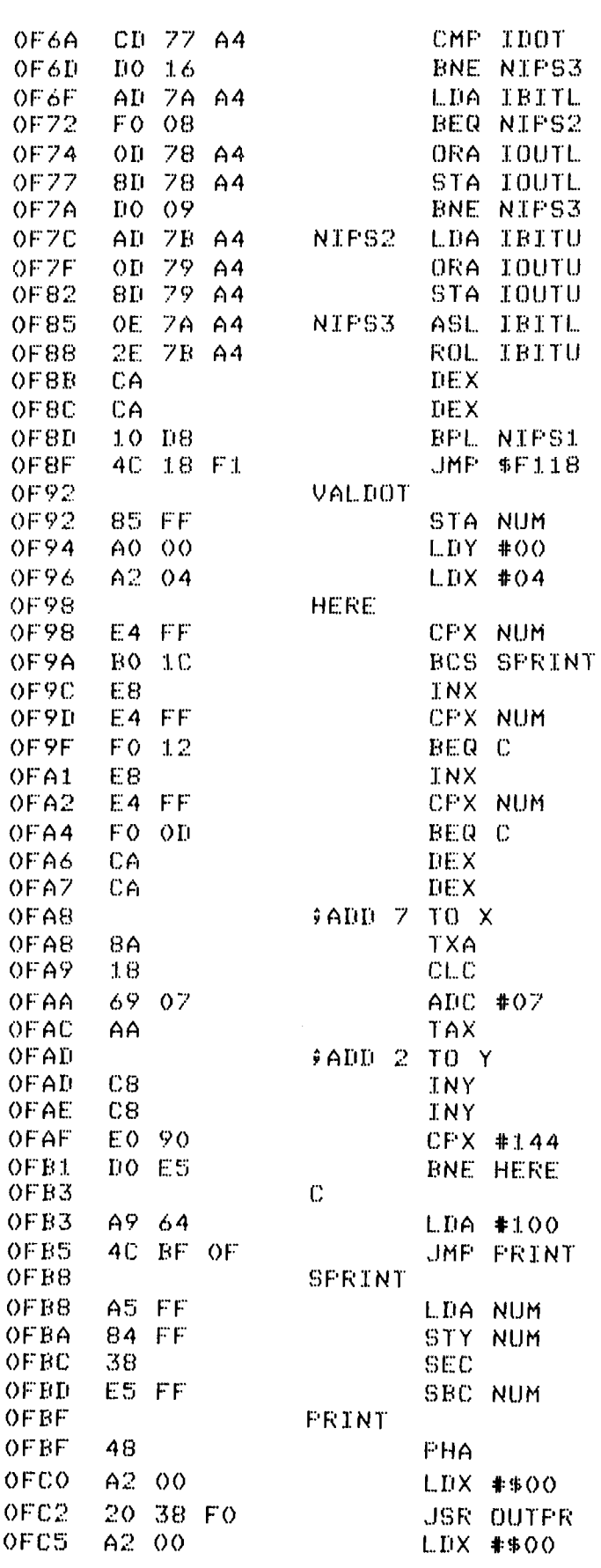

# **TAPE PROBLEMS**

### Mark Reardon **Rockwell International**

In recent months, it has come to our attention that a lot of AIM 65 users have been experiencing cassette tape problems. Most of these result from their choice in cassette recorders and/or tapes.

We have found the most successfully used decks are the General Electric models 3-5XXX. There are several different styles available with different options to satisfy most needs.

Using Chromium Dioxide or Metal tapes with conventional recorders causes the high frequency end to be muted. Reading errors occur since this high end is what is needed most by the AIM 65.

The solution is to pick a good quality tape of the appropriate type of bias for the users' deck. This will not only save him from frustration but also it will usually save him a few dollars for cassettes.

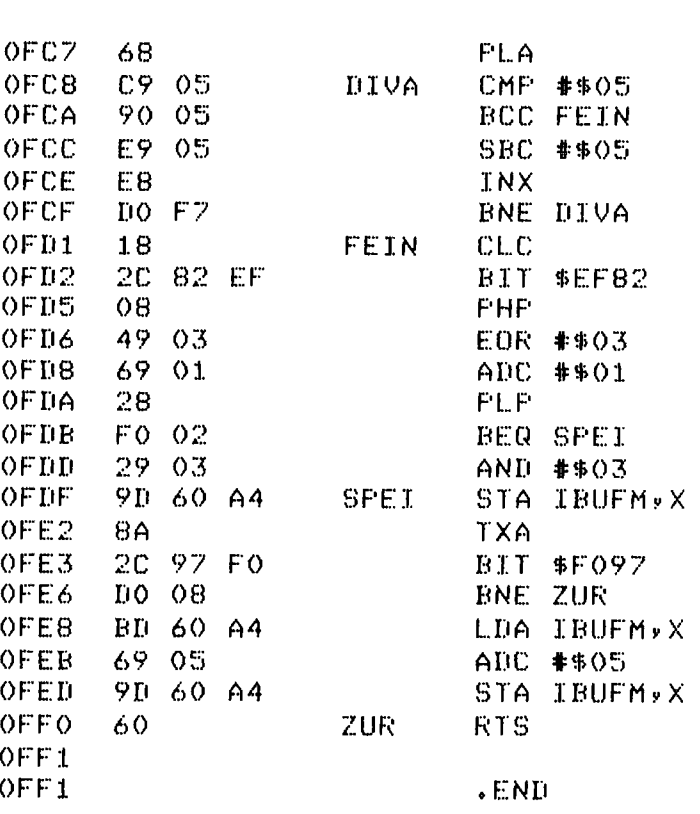

# **LETTERS TO THE EDITOR** Dear Editor:

Dear Editor.

Many thanks for an excellent new sletter. I was particularly interested in Ken Fullbrook's letter in issue  $#3$  as I have also been using the EDITOR directly for BASIC. A simple routine I use avoids having to initialize the EDITOR using  $\langle T \rangle$  and does not need a SPACE at the beginning of the top line. This INPUT HANDLER is as follows:

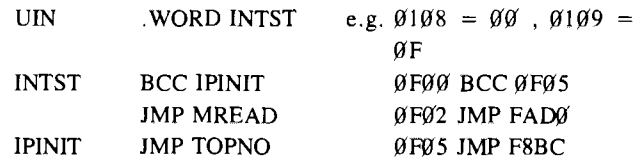

To LOAD the program to BASIC answer "U" to the IN prompt just as Ken describes, and *remember* the bottom line of the EDITOR must be CTRL/Z.

A tip now for those users with cassette tape recorders which do not have a tape counter. The VERIFY command  $\langle 3 \rangle$  is useful for scanning tapes containing more than one DUMPED or LISTED file, and scanning with  $\langle 3 \rangle$  for a particular file terminates the scan at the end of this file. This is useful for finding where on the tape the next file can be recorded. This is fine until files are SAVED from BASIC when  $\leq$ 3 $>$  never terminates. This occurs because the BASIC SAVE routine sends CR, LF, CR,  $LF, CTRL/Z$  to tape at the end of a file and the VERIFY routine only recognizes CR, CR. To make BASIC files terminate  $\langle 3 \rangle$  therefore an extra CR must be placed at the end of a program and a method for doing this is as follows:

- 1. Make the very last line of your BASIC program: XXXXX END: (Note: omitting the colon leads to SN ERROR IN X XXXX)
- 2. ESCAPE to the MONITOR and find where in memory the final colon is using:  $< M > = 75$  ab cd XX XX
- 3. Now look at the memory constants at cdab-4 and you will see:  $\langle M \rangle$  = cdab-4 3A  $\partial \theta$   $\partial \theta$   $\partial \theta$
- 4. Using  $\lt/$  change this to:  $< M > =$  cdab 4 3A ØD ØØ ØØ
- 5. Return to BASIC using  $\leq 6$  and SAVE the program in the normal way. It now has CR, CR, LF, CR, LF, CTRL/Z sent to tape and the first two CR's terminate  $\leq$ 3>. (On reloading to BASIC this added  $\emptyset$ D is stripped off and replaced by  $\mathfrak{g}\mathfrak{g}$ , however it is still on the tape!)

Yours sincerely, Dr. P.R . Coward 60 Onslow Gardens Ongar, Essex, England

Please inform your readers that I have self adhesive labels available (for use on AIM-65 Keyboard) for use with BASIC TIME SAVER or BASIC SHORT CUT programs. These labels are white with black lettering. (Note that labels should be covered with transparent tape for long term protection.)

### USA & CANADA

Send \$1.00 per label with a S.A.S.E. max of 4 labels for one stamp.

### **ELSEWHERE**

Send \$1.00 per label with a self-addressed envelope plus \$1.00 shipping & handling for  $1-3$  labels; \$1.00 shipping for each additional 3 labels.

> Ron Riley Box 4310 Flint, MI 48504

Dear Editor:

1 found Ken Fullbrook's advice on using the editor to create basic programs very useful. A variation of this method will allow basic to input data from the editor.

- 1. Allocate memory space for concurrent usage of basic  $&$  editor. Only re-enter basic with 6 key.
- 2. Create data file in editor, exiting with a "T"  $\&$  "Q" command.
- 3. Load in the basic program .
- 4. The "input" statement that is to use a data element created in the editor must be proceded by the commands:

POKE 42002, ASC("U") POK E 264, 208: POK E 265, 250

The first command makes the input come from a user defined subroutine whose location is specified by the second command as residing at hex location FADO.

5. After the input statement(s), follow with this:

POKE 42002,13

This returns you to normal input

Keep in mind that if you wish to re-run the program using the editor data file, you must exit basic  $\&$  reset the editor pointer to the top. Be careful of the number of elements in the data file versus the number of elements you are trying to input. Failure to observe these points usually causes me to have to resort to a re-start.

> Michael Chin Richmond, CA

## AIM 65 MONITOR ROM BIT PATTERNS

I want to thank all who responded with programs and/or tables of ROM bit patterns. I'm glad to know there are so many who realize the value of such a thing. The table here was generated with a program written by G. E. April of Ecole Polytechnic (Montreal, Canada).

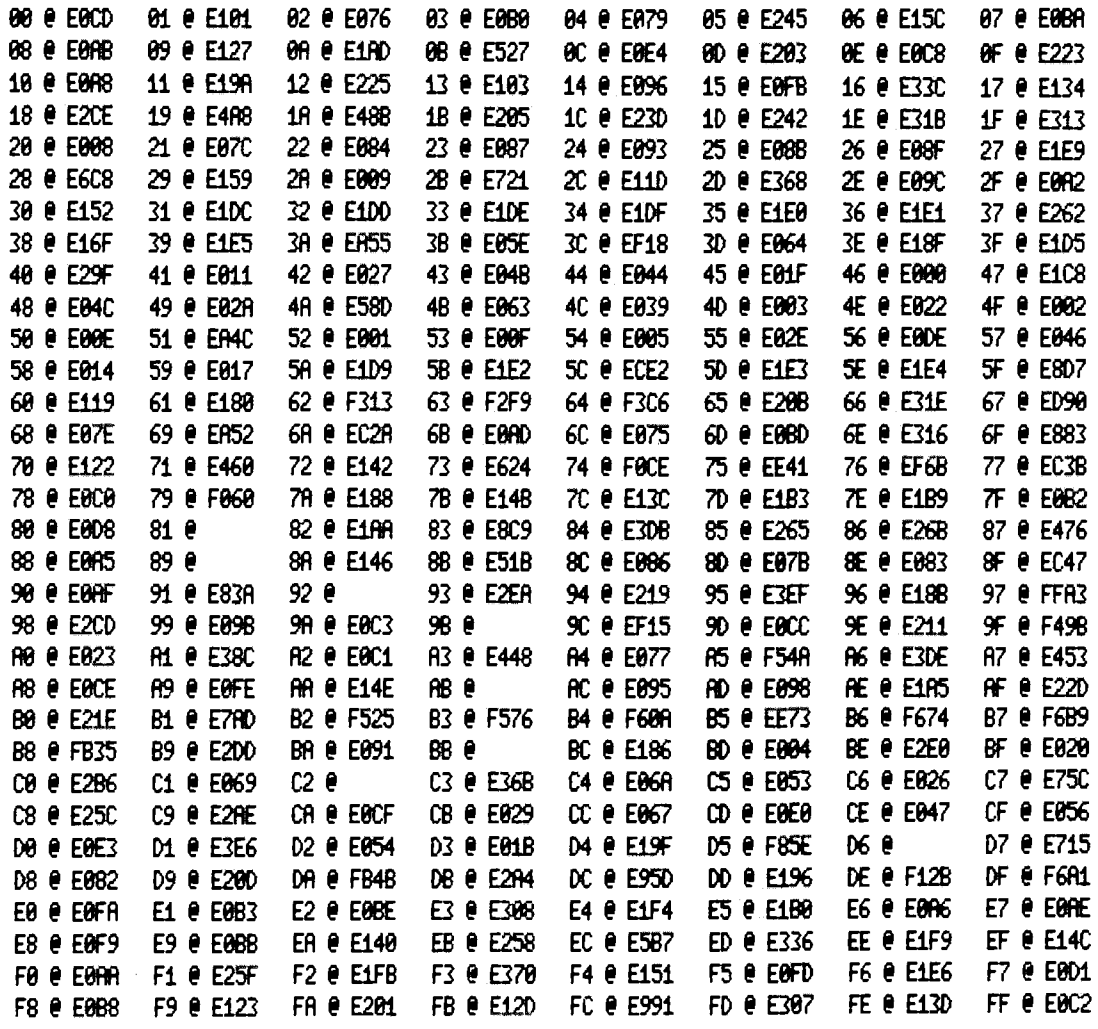

NEWSLETTER EDITOR ROCKWELL INTERNATIONAL P.O. Box 3669, RC55 Anaheim, CA 92803 U.S.A.

Bulk Rate U.S. POSTAGE RATE Santa Ana Calif. PERMIT NO. 15